# Inspiron 3847 **Instrukcja u**ż**ytkownika**

**Model komputera: Inspiron 3847 Model: D16M Typ: D16M001**

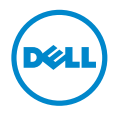

## **Uwagi, przestrogi i ostrze**ż**enia**

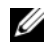

**UWAGA:** Napis UWAGA wskazuje ważną informację, która pozwala lepiej wykorzystać posiadany komputer.

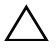

**PRZESTROGA: Napis PRZESTROGA informuje o sytuacjach, w których post**ę**powanie niezgodne z instrukcjami mo**ż**e doprowadzi**ć **do uszkodzenia sprz**ę**tu lub utraty danych.**

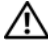

**OSTRZE**Ż**ENIE: Napis OSTRZE**Ż**ENIE informuje o sytuacjach, w których wyst**ę**puje ryzyko uszkodzenia sprz**ę**tu, obra**ż**e**ń **ciała lub** ś**mierci.**

**© 2013 Dell Inc.**

**2013 - 11 Wersja. A00**

Znaki towarowe użyte w tekście: Dell™, logo DELL i Inspiron™ są znakami towarowymi firmy Dell Inc.

# **Spis tre**ś**ci**

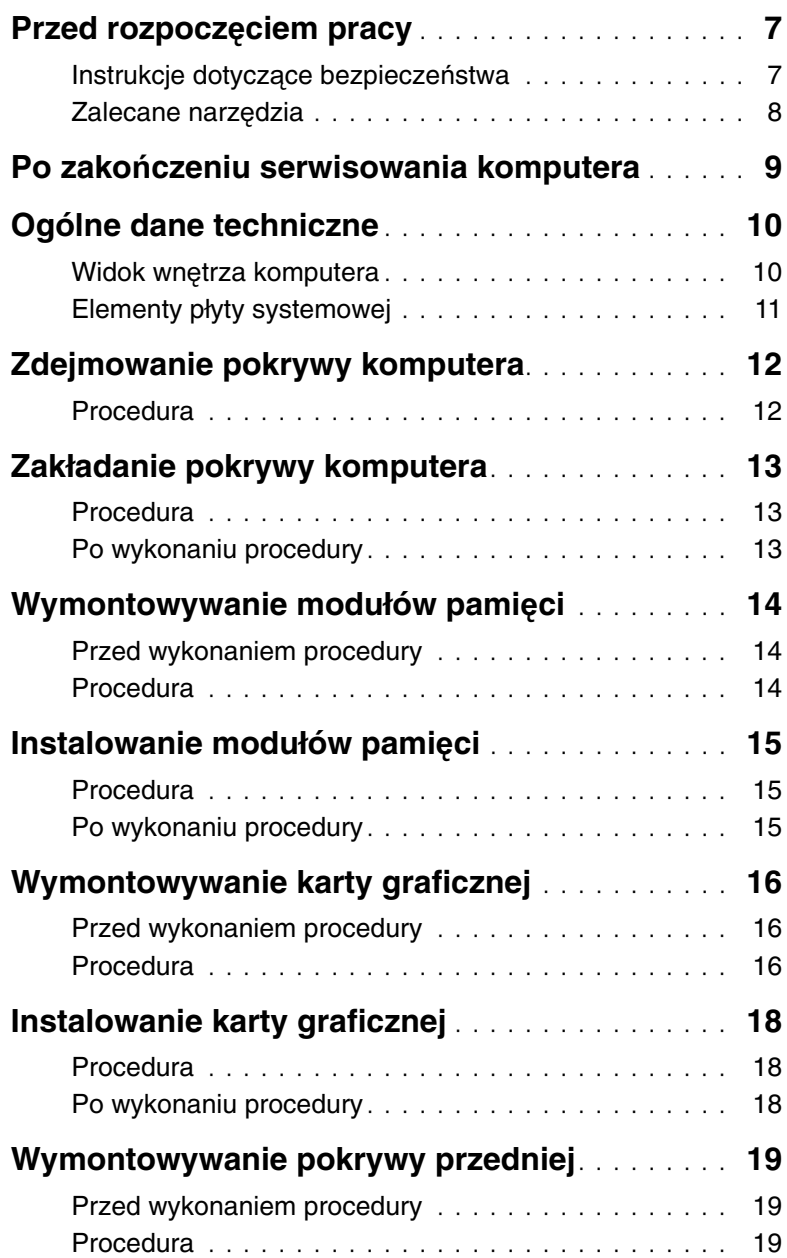

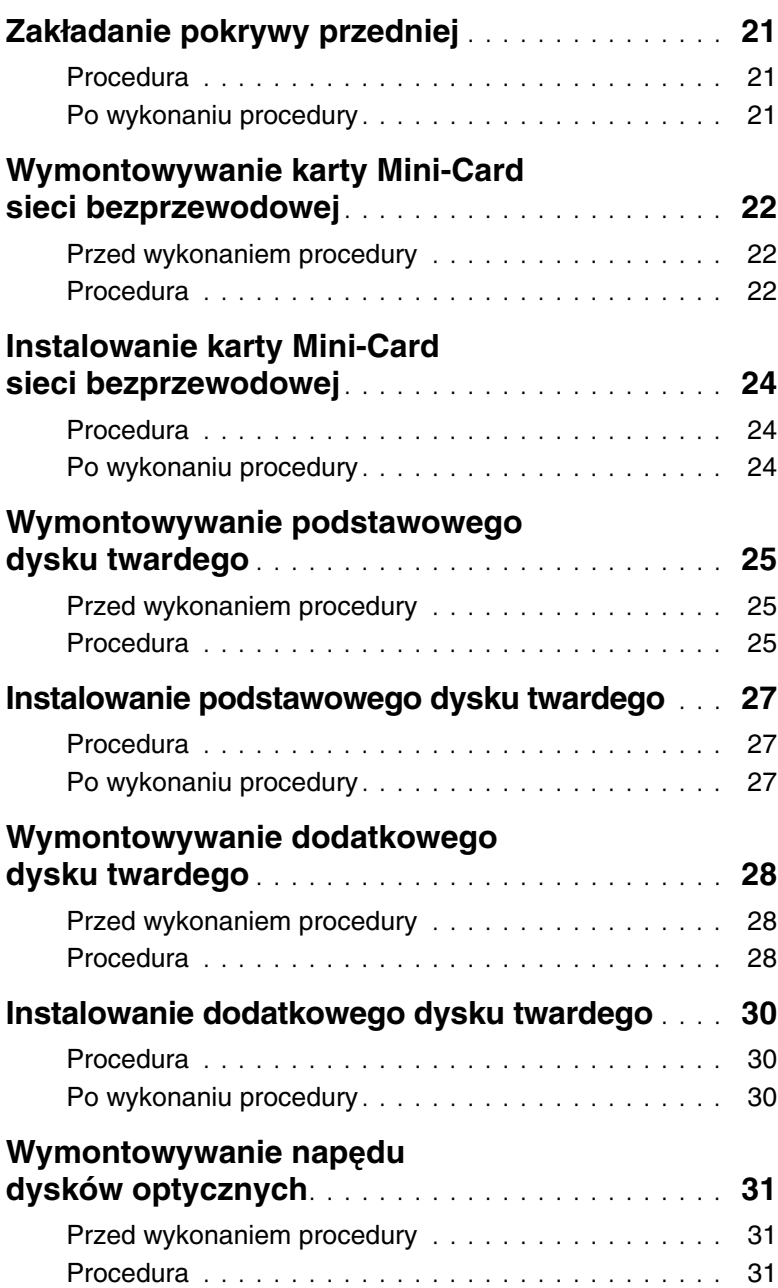

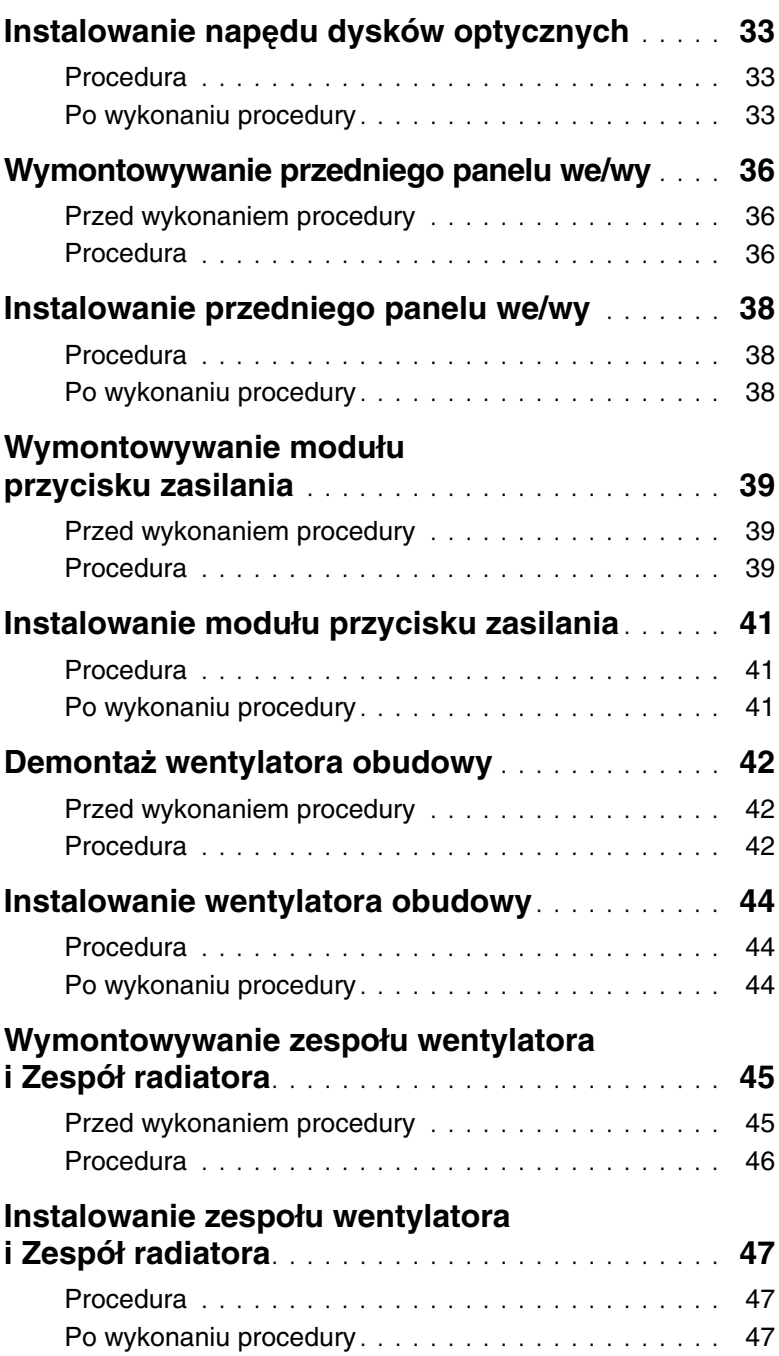

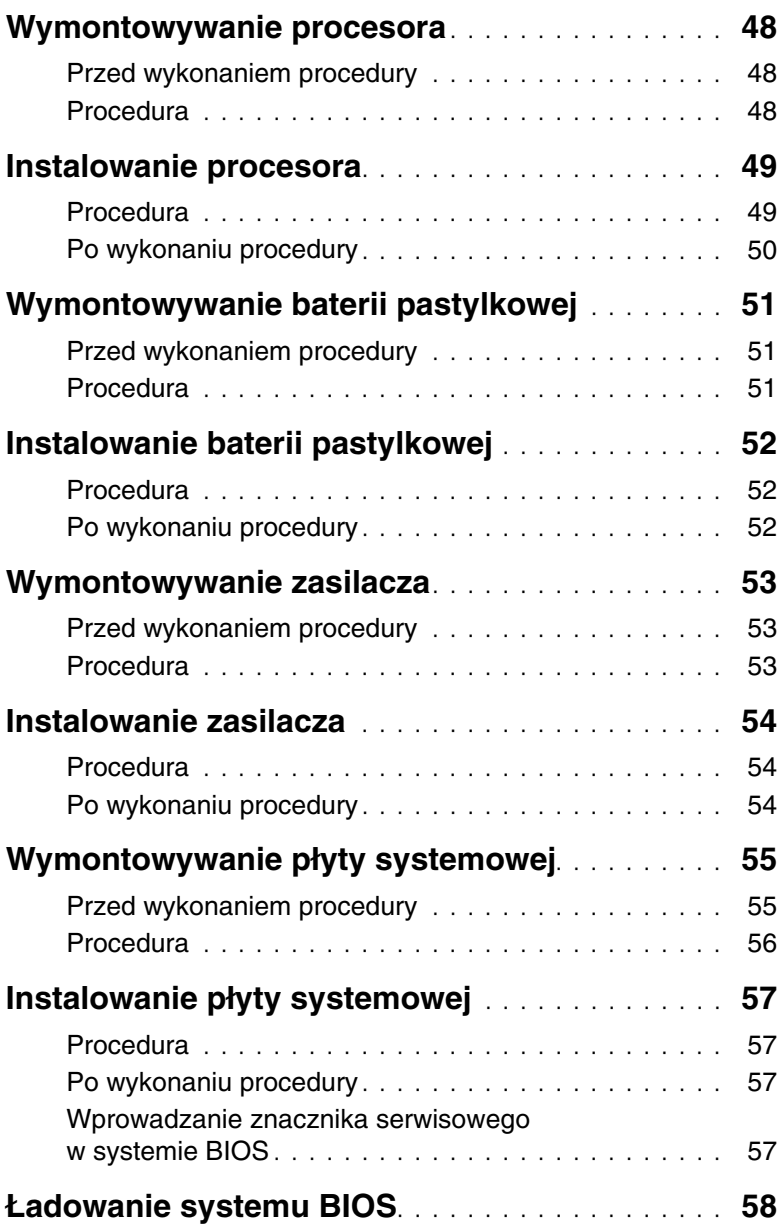

<span id="page-6-2"></span><span id="page-6-0"></span>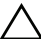

#### **PRZESTROGA: Aby zapobiec utracie danych, nale**ż**y zapisa**ć **i zamkn**ąć **wszystkie otwarte pliki i zako**ń**czy**ć **wszystkie programy.**

- 1 Zapisz i zamknij wszystkie otwarte pliki, a także zamknij wszystkie otwarte programy.
- 2 Umieść wskaźnik myszy w prawym górnym lub prawym dolnym rogu ekranu, aby otworzyć panel, a następnie kliknij kolejno **Ustawienia**→ **Zasilanie**→ **Zamknij**.

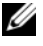

**UWAGA:** Jeśli używasz innego systemu operacyjnego, wyłącz komputer zgodnie z instrukcjami odpowiednimi dla tego systemu.

- 3 Odłącz komputer i wszystkie urządzenia peryferyjne od gniazdek elektrycznych.
- 4 Odłącz od komputera wszystkie kable telefoniczne i sieciowe oraz wszelkie podłączone urządzenia.
- 5 Po odłączeniu komputera od źródła zasilania naciśnij przycisk zasilania i przytrzymaj przez ok. 5 sekund, aby odprowadzić ładunki elektryczne z płyty systemowej.

#### <span id="page-6-1"></span>**Instrukcje dotycz**ą**ce bezpiecze**ń**stwa**

Aby uchronić komputer przed uszkodzeniem i zapewnić sobie bezpieczeństwo, należy przestrzegać następujących zaleceń dotyczących bezpieczeństwa.

**OSTRZE**Ż**ENIE: Przed przyst**ą**pieniem do wykonywania czynno**ś**ci wymagaj**ą**cych otwarcia obudowy komputera nale**ż**y zapozna**ć **si**ę **z instrukcjami dotycz**ą**cymi bezpiecze**ń**stwa dostarczonymi z komputerem. Dodatkowe zalecenia dotycz**ą**ce bezpiecze**ń**stwa mo**ż**na znale**źć **na stronie głównej Regulatory Compliance (Informacje o zgodno**ś**ci z przepisami prawnymi) pod adresem dell.com/regulatory\_compliance.**

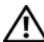

**OSTRZE**Ż**ENIE: Przed otwarciem jakichkolwiek pokryw lub paneli nale**ż**y odł**ą**czy**ć **komputer od wszystkich** ź**ródeł zasilania. Po zako**ń**czeniu pracy nale**ż**y najpierw zainstalowa**ć **wszystkie pokrywy i panele oraz wkr**ę**ci**ć ś**ruby, a dopiero potem podł**ą**czy**ć **zasilanie.**

**PRZESTROGA: Aby unikn**ąć **uszkodzenia komputera, nale**ż**y pracowa**ć **na płaskiej i czystej powierzchni.**

**PRZESTROGA: Karty i podzespoły nale**ż**y trzyma**ć **za kraw**ę**dzie i unika**ć **dotykania wtyków i zł**ą**czy.**

**PRZESTROGA: Procedury wymagaj**ą**ce otwarcia pokrywy komputera i dost**ę**pu do wewn**ę**trznych podzespołów powinny by**ć **wykonywane tylko przez wykwalifikowanych serwisantów. W instrukcjach dotycz**ą**cych bezpiecze**ń**stwa mo**ż**na znale**źć **wi**ę**cej informacji o niezb**ę**dnych** ś**rodkach ostro**ż**no**ś**ci, pracy z wewn**ę**trznymi podzespołami komputera i ochronie przed wyładowaniami elektrostatycznymi.**

**PRZESTROGA: Przed dotkni**ę**ciem dowolnego elementu wewn**ą**trz komputera nale**ż**y pozby**ć **si**ę **ładunków elektrostatycznych z ciała, dotykaj**ą**c dowolnej nielakierowanej powierzchni komputera, np. metalowych elementów z tyłu komputera. Podczas pracy nale**ż**y okresowo dotyka**ć **nielakierowanej powierzchni metalowej w celu odprowadzenia ładunków elektrostatycznych, które mogłyby spowodowa**ć **uszkodzenie wewn**ę**trznych elementów.**

**PRZESTROGA: Przy odł**ą**czaniu kabla nale**ż**y poci**ą**gn**ąć **za wtyczk**ę **lub uchwyt, a nie za sam kabel. Niektóre kable maj**ą **zł**ą**cza z zatrzaskami lub nakr**ę**tki, które nale**ż**y otworzy**ć **lub odkr**ę**ci**ć **przed odł**ą**czeniem kabla. Odł**ą**czaj**ą**c kable, nale**ż**y je trzyma**ć **w linii prostej, aby unikn**ąć **wygi**ę**cia styków w zł**ą**czach. Podł**ą**czaj**ą**c kable, nale**ż**y zwróci**ć **uwag**ę **na prawidłowe zorientowanie zł**ą**czy i gniazd.**

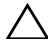

**PRZESTROGA: Kabel sieciowy nale**ż**y odł**ą**czy**ć **najpierw od komputera, a nast**ę**pnie od urz**ą**dzenia sieciowego.**

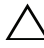

**PRZESTROGA: Je**ś**li w czytniku kart pami**ę**ci znajduje si**ę **karta, nale**ż**y j**ą **nacisn**ąć **i wyj**ąć**.**

### <span id="page-7-0"></span>**Zalecane narz**ę**dzia**

Procedury przedstawione w tym dokumencie mogą wymagać użycia następujących narzędzi:

- Wkrętak krzyżakowy
- Rysik z tworzywa sztucznego

### <span id="page-8-1"></span><span id="page-8-0"></span>**Po zako**ń**czeniu serwisowania komputera**

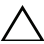

#### **PRZESTROGA: Pozostawienie nieu**ż**ywanych lub nieprzykr**ę**conych** ś**rub wewn**ą**trz komputera mo**ż**e powa**ż**nie uszkodzi**ć **komputer.**

- 1 Przykręć wszystkie śruby i sprawdź, czy żadne nieużywane śruby nie pozostały wewnątrz komputera.
- 2 Ustaw komputer pionowo.
- 3 Podłącz wszelkie urządzenia zewnętrzne, kable, karty i inne elementy odłączone przed przystąpieniem do pracy.
- 4 Podłącz komputer i wszystkie urządzenia peryferyjne do gniazdek elektrycznych.

### <span id="page-9-0"></span>**Ogólne dane techniczne**

**OSTRZE**Ż**ENIE: Przed przyst**ą**pieniem do wykonywania czynno**ś**ci wymagaj**ą**cych otwarcia obudowy komputera nale**ż**y zapozna**ć **si**ę **z instrukcjami dotycz**ą**cymi bezpiecze**ń**stwa dostarczonymi z komputerem i wykona**ć **procedur**ę **przedstawion**ą **w sekcji ["Przed rozpocz](#page-6-2)**ę**ciem pracy" na stronie 7. Po zako**ń**czeniu pracy wykonaj procedur**ę **przedstawion**ą **w sekcji "Po zako**ń**[czeniu serwisowania komputera"](#page-8-1)  na [stronie](#page-8-1) 9. Dodatkowe zalecenia dotycz**ą**ce zalecanych procedur mo**ż**na znale**źć **na stronie internetowej Regulatory Compliance (Informacje o zgodno**ś**ci z przepisami prawnymi) pod adresem dell.com/regulatory\_compliance.**

#### <span id="page-9-1"></span>**Widok wn**ę**trza komputera**

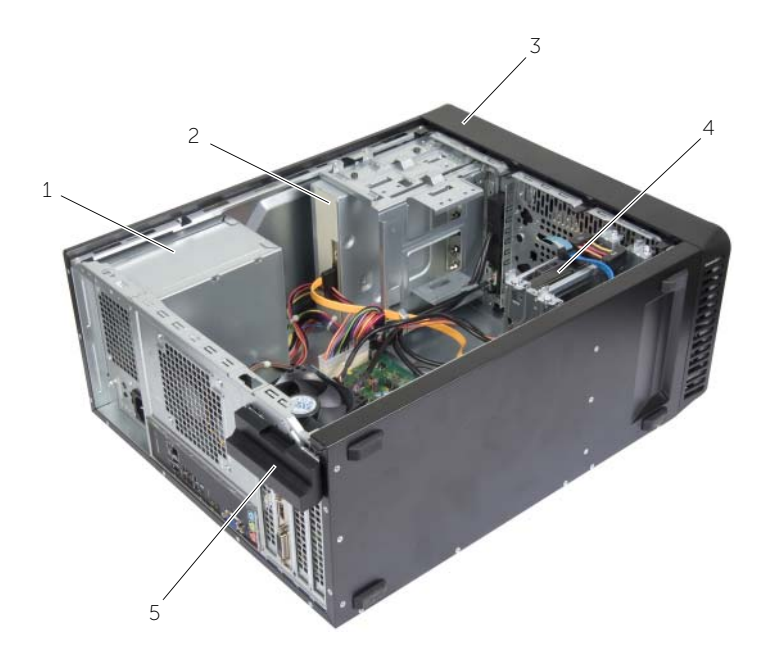

- 1 zasilacz 2 napędu dysków optycznych.
- 3 pokrywa przednia **1988 roku 1988** bodstawowy dysk twardy
- 

5 wspornik karty

### <span id="page-10-1"></span><span id="page-10-0"></span>**Elementy płyty systemowej**

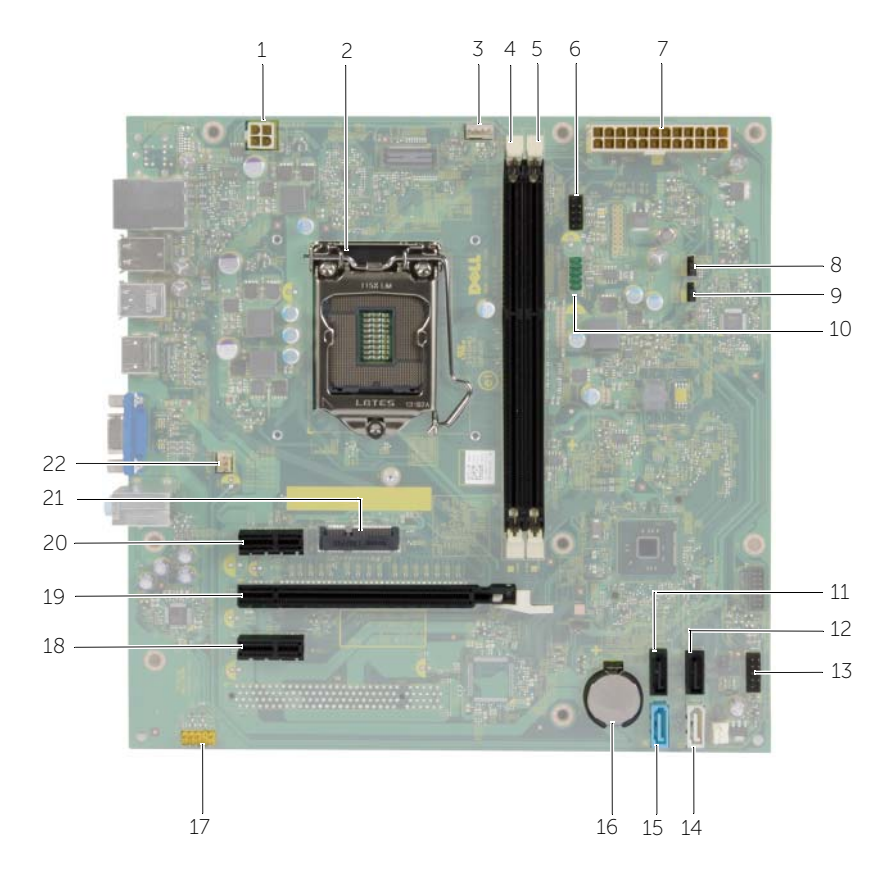

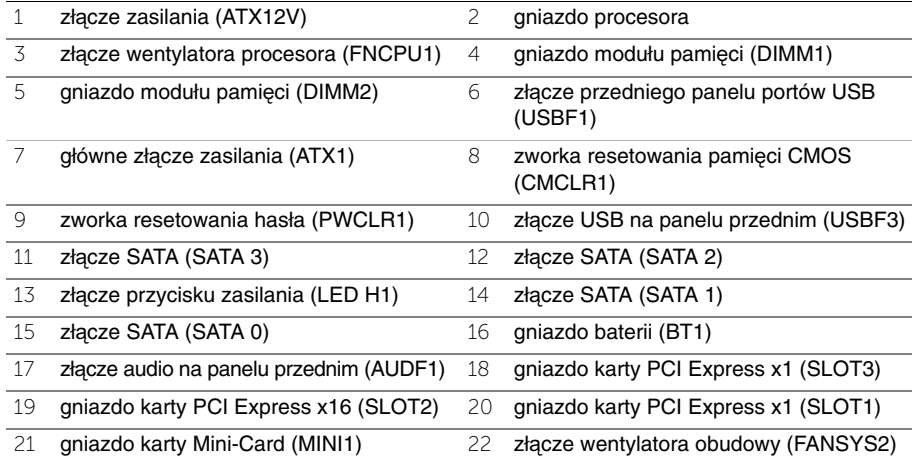

## <span id="page-11-2"></span><span id="page-11-0"></span>**Zdejmowanie pokrywy komputera**

**OSTRZE**Ż**ENIE: Przed przyst**ą**pieniem do wykonywania czynno**ś**ci wymagaj**ą**cych otwarcia obudowy komputera nale**ż**y zapozna**ć **si**ę **z instrukcjami dotycz**ą**cymi bezpiecze**ń**stwa dostarczonymi z komputerem i wykona**ć **procedur**ę **przedstawion**ą **w sekcji ["Przed rozpocz](#page-6-2)**ę**ciem pracy" na stronie 7. Po zako**ń**czeniu pracy wykonaj procedur**ę **przedstawion**ą **w sekcji "Po zako**ń**[czeniu serwisowania komputera"](#page-8-1)  na [stronie](#page-8-1) 9. Dodatkowe zalecenia dotycz**ą**ce zalecanych procedur mo**ż**na znale**źć **na stronie internetowej Regulatory Compliance (Informacje o zgodno**ś**ci z przepisami prawnymi) pod adresem dell.com/regulatory\_compliance.**

#### <span id="page-11-1"></span>**Procedura**

- 1 Połóż komputer na boku z pokrywą skierowaną do góry.
- 2 Wykręć wkręty mocujące pokrywę komputera do ramy montażowej komputera.
- 3 Uwolnij pokrywę, zsuwając ją z przodu komputera.
- 4 Zdejmij pokrywę z komputera i odłóż ją na bok.

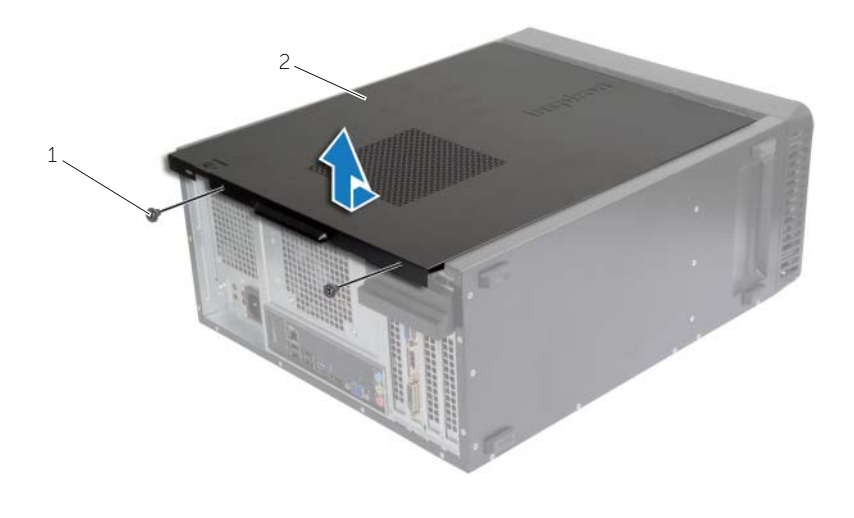

1 śruba 2 pokrywa komputera

### <span id="page-12-3"></span><span id="page-12-0"></span>**Zakładanie pokrywy komputera**

**OSTRZE**Ż**ENIE: Przed przyst**ą**pieniem do wykonywania czynno**ś**ci wymagaj**ą**cych otwarcia obudowy komputera nale**ż**y zapozna**ć **si**ę **z instrukcjami dotycz**ą**cymi bezpiecze**ń**stwa dostarczonymi z komputerem i wykona**ć **procedur**ę **przedstawion**ą **w sekcji ["Przed rozpocz](#page-6-2)**ę**ciem pracy" na stronie 7. Po zako**ń**czeniu pracy wykonaj procedur**ę **przedstawion**ą **w sekcji "Po zako**ń**[czeniu serwisowania komputera"](#page-8-1)  na [stronie](#page-8-1) 9. Dodatkowe zalecenia dotycz**ą**ce zalecanych procedur mo**ż**na znale**źć **na stronie internetowej Regulatory Compliance (Informacje o zgodno**ś**ci z przepisami prawnymi) pod adresem dell.com/regulatory\_compliance.**

### <span id="page-12-1"></span>**Procedura**

- 1 Podłącz wszystkie kable i odegnij je, aby nie blokowały miejsca wewnątrz komputera.
- 2 Upewnij się, że wewnątrz komputera nie pozostały narzędzia ani inne części.
- 3 Dopasuj zaczepy na dole pokrywy komputera do otworów na krawędziach obudowy.
- 4 Dociśnij pokrywę komputera i przesuń ku przodowi komputera.
- 5 Wkręć wkręty mocujące pokrywę komputera do ramy montażowej komputera.
- 6 Ustaw komputer pionowo.

### <span id="page-12-2"></span>**Po wykonaniu procedury**

Wykonaj procedure przedstawioną w sekcji "Po zakończeniu serwisowania komputera" na [stronie](#page-8-1) 9.

## <span id="page-13-3"></span><span id="page-13-0"></span>**Wymontowywanie modułów pami**ę**ci**

**OSTRZE**Ż**ENIE: Przed przyst**ą**pieniem do wykonywania czynno**ś**ci wymagaj**ą**cych otwarcia obudowy komputera nale**ż**y zapozna**ć **si**ę **z instrukcjami dotycz**ą**cymi bezpiecze**ń**stwa dostarczonymi z komputerem i wykona**ć **procedur**ę **przedstawion**ą **w sekcji "Przed rozpocz**ę**[ciem pracy" na stronie](#page-6-2) 7. Po zako**ń**czeniu serwisowania komputera nale**ż**y wykona**ć **procedur**ę **przedstawion**ą **w sekcji ["Po zako](#page-8-1)**ń**czeniu [serwisowania komputera" na stronie](#page-8-1) 9. Dodatkowe zalecenia dotycz**ą**ce bezpiecze**ń**stwa mo**ż**na znale**źć **na stronie głównej Regulatory Compliance (Informacje o zgodno**ś**ci z przepisami prawnymi) pod adresem dell.com/regulatory\_compliance.**

### <span id="page-13-1"></span>**Przed wykonaniem procedury**

Zdejmij pokrywe komputera. Zobacz ["Zdejmowanie pokrywy komputera" na stronie](#page-11-2) 12.

#### <span id="page-13-2"></span>**Procedura**

- 1 Odszukaj gniazdo modułu pamięci na płycie systemowej. Zobacz "Elementy płyty [systemowej" na stronie](#page-10-1) 11.
- 2 Odchyl zaciski mocujące na obu końcach gniazda modułu pamięci.

**UWAGA:** Jeśli modułu pamięci nie można wyjąć, należy go poluzować, delikatnie poruszając nim w przód i w tył, aż do wyjęcia z gniazda.

3 Chwyć moduł pamięci i pociągnij go ku górze.

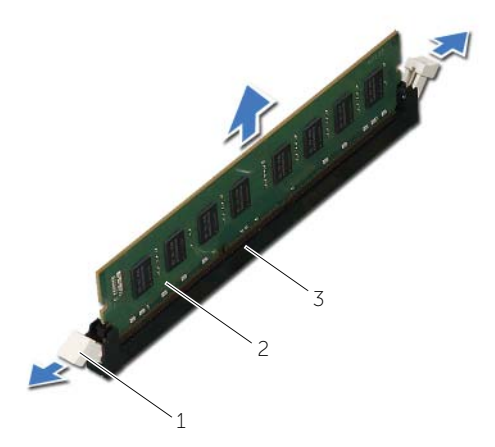

1 zaciski mocujące (2) 2 moduł pamięci

3 gniazdo modułu pamięci

### <span id="page-14-3"></span><span id="page-14-0"></span>**Instalowanie modułów pami**ę**ci**

**OSTRZE**Ż**ENIE: Przed przyst**ą**pieniem do wykonywania czynno**ś**ci wymagaj**ą**cych otwarcia obudowy komputera nale**ż**y zapozna**ć **si**ę **z instrukcjami dotycz**ą**cymi bezpiecze**ń**stwa dostarczonymi z komputerem i wykona**ć **procedur**ę **przedstawion**ą **w sekcji "Przed rozpocz**ę**[ciem pracy" na stronie](#page-6-2) 7. Po zako**ń**czeniu serwisowania komputera nale**ż**y wykona**ć **procedur**ę **przedstawion**ą **w sekcji ["Po zako](#page-8-1)**ń**czeniu [serwisowania komputera" na stronie](#page-8-1) 9. Dodatkowe zalecenia dotycz**ą**ce bezpiecze**ń**stwa mo**ż**na znale**źć **na stronie głównej Regulatory Compliance (Informacje o zgodno**ś**ci z przepisami prawnymi) pod adresem dell.com/regulatory\_compliance.**

#### <span id="page-14-1"></span>**Procedura**

- 1 Odchyl zaciski mocujące na obu końcach gniazda modułu pamięci.
- 2 Dopasuj wycięcie w module pamięci do wypustki w gnieździe.

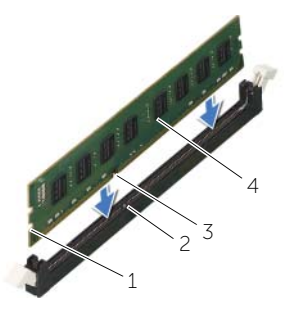

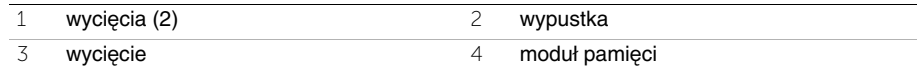

3 Włóż moduł pamięci do gniazda modułu pamięci, a następnie naciśnij moduł pamięci, aż znajdzie się na swoim miejscu, przymocowany z użyciem zacisków mocujących.

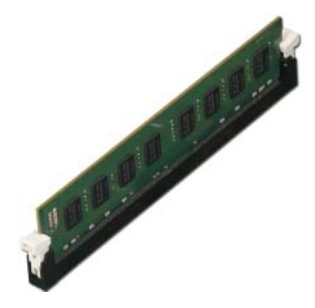

### <span id="page-14-2"></span>**Po wykonaniu procedury**

Załóż pokrywę komputera. Zobacz ["Zakładanie pokrywy komputera" na stronie](#page-12-3) 13.

## <span id="page-15-3"></span><span id="page-15-0"></span>**Wymontowywanie karty graficznej**

**OSTRZE**Ż**ENIE: Przed przyst**ą**pieniem do wykonywania czynno**ś**ci wymagaj**ą**cych otwarcia obudowy komputera nale**ż**y zapozna**ć **si**ę **z instrukcjami dotycz**ą**cymi bezpiecze**ń**stwa dostarczonymi z komputerem i wykona**ć **procedur**ę **przedstawion**ą **w sekcji "Przed rozpocz**ę**[ciem pracy" na stronie](#page-6-2) 7. Po zako**ń**czeniu serwisowania komputera nale**ż**y wykona**ć **procedur**ę **przedstawion**ą **w sekcji ["Po zako](#page-8-1)**ń**czeniu [serwisowania komputera" na stronie](#page-8-1) 9. Dodatkowe zalecenia dotycz**ą**ce bezpiecze**ń**stwa mo**ż**na znale**źć **na stronie głównej Regulatory Compliance (Informacje o zgodno**ś**ci z przepisami prawnymi) pod adresem dell.com/regulatory\_compliance.**

### <span id="page-15-1"></span>**Przed wykonaniem procedury**

Zdejmij pokrywe komputera. Zobacz ["Zdejmowanie pokrywy komputera" na stronie](#page-11-2) 12.

#### <span id="page-15-2"></span>**Procedura**

1 Naciśnij zatrzaski zwalniające wspornik karty z obudowy.

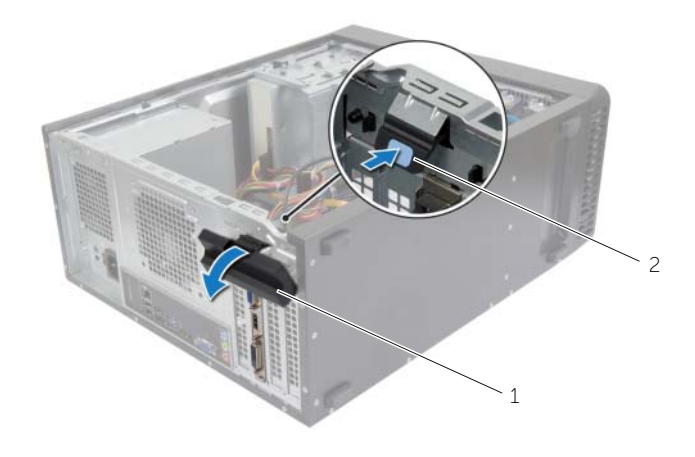

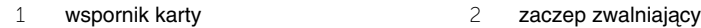

- 2 Naciśnij zaczep mocujący, aby zwolnić kartę graficzną.
- 3 Chwyć kartę za górne rogi i wysuń ją z gniazda.

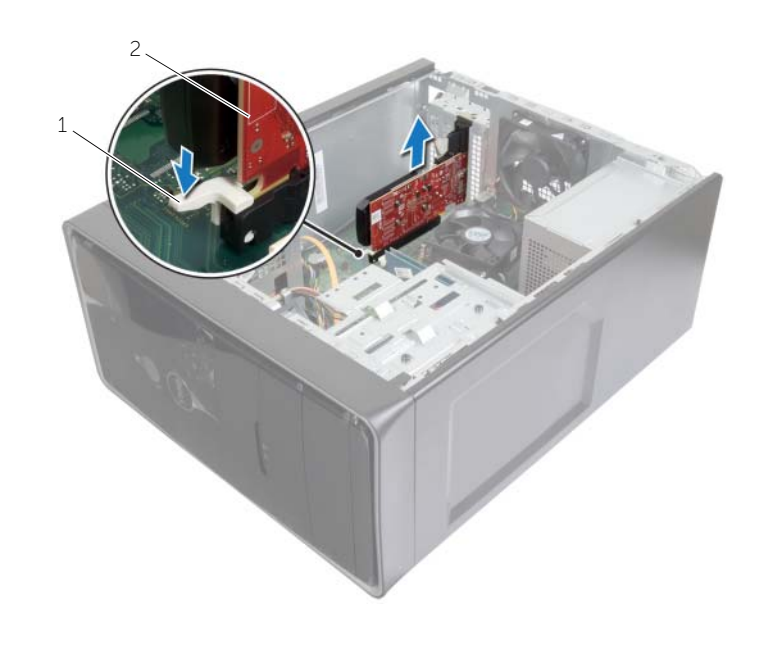

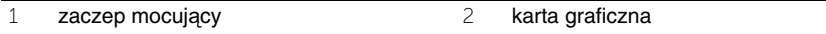

<span id="page-17-3"></span><span id="page-17-0"></span>**OSTRZE**Ż**ENIE: Przed przyst**ą**pieniem do wykonywania czynno**ś**ci wymagaj**ą**cych otwarcia obudowy komputera nale**ż**y zapozna**ć **si**ę **z instrukcjami dotycz**ą**cymi bezpiecze**ń**stwa dostarczonymi z komputerem i wykona**ć **procedur**ę **przedstawion**ą **w sekcji "Przed rozpocz**ę**[ciem pracy" na stronie](#page-6-2) 7. Po zako**ń**czeniu serwisowania komputera nale**ż**y wykona**ć **procedur**ę **przedstawion**ą **w sekcji ["Po zako](#page-8-1)**ń**czeniu [serwisowania komputera" na stronie](#page-8-1) 9. Dodatkowe zalecenia dotycz**ą**ce bezpiecze**ń**stwa mo**ż**na znale**źć **na stronie głównej Regulatory Compliance (Informacje o zgodno**ś**ci z przepisami prawnymi) pod adresem dell.com/regulatory\_compliance.**

### <span id="page-17-1"></span>**Procedura**

- 1 Odszukaj gniazdo PCI-Express x16. Patrz: ["Elementy płyty systemowej" na stronie](#page-10-1) 11.
- 2 Dopasuj kartę graficzną do gniazda PCI-Express x16 na płycie systemowej.
- 3 Umieść kartę w gnieździe i mocno ją dociśnij. Upewnij się, że karta dobrze trzyma się w gnieździe.
- 4 Obróć wspornik karty w stronę komputera, aż zaskoczy na właściwym miejscu.

### <span id="page-17-2"></span>**Po wykonaniu procedury**

Załóż pokrywę komputera. Zobacz ["Zakładanie pokrywy komputera" na stronie](#page-12-3) 13.

### <span id="page-18-3"></span><span id="page-18-0"></span>**Wymontowywanie pokrywy przedniej**

**OSTRZE**Ż**ENIE: Przed przyst**ą**pieniem do wykonywania czynno**ś**ci wymagaj**ą**cych otwarcia obudowy komputera nale**ż**y zapozna**ć **si**ę **z instrukcjami dotycz**ą**cymi bezpiecze**ń**stwa dostarczonymi z komputerem i wykona**ć **procedur**ę **przedstawion**ą **w sekcji "Przed rozpocz**ę**[ciem pracy" na stronie](#page-6-2) 7. Po zako**ń**czeniu serwisowania komputera nale**ż**y wykona**ć **procedur**ę **przedstawion**ą **w sekcji ["Po zako](#page-8-1)**ń**czeniu [serwisowania komputera" na stronie](#page-8-1) 9. Dodatkowe zalecenia dotycz**ą**ce bezpiecze**ń**stwa mo**ż**na znale**źć **na stronie głównej Regulatory Compliance (Informacje o zgodno**ś**ci z przepisami prawnymi) pod adresem dell.com/regulatory\_compliance.**

#### <span id="page-18-1"></span>**Przed wykonaniem procedury**

Zdejmij pokrywe komputera. Zobacz ["Zdejmowanie pokrywy komputera" na stronie](#page-11-2) 12.

#### <span id="page-18-2"></span>**Procedura**

- 1 Ustaw komputer pionowo.
- 2 Uwolnij kolejno od góry wszystkie zaczepy pokrywy przedniej, odciągając je od panelu przedniego.
- 3 Obróć i odciągnij pokrywę przednią od komputera, aby zwolnić elementy mocujące pokrywę z otworów w panelu przednim.

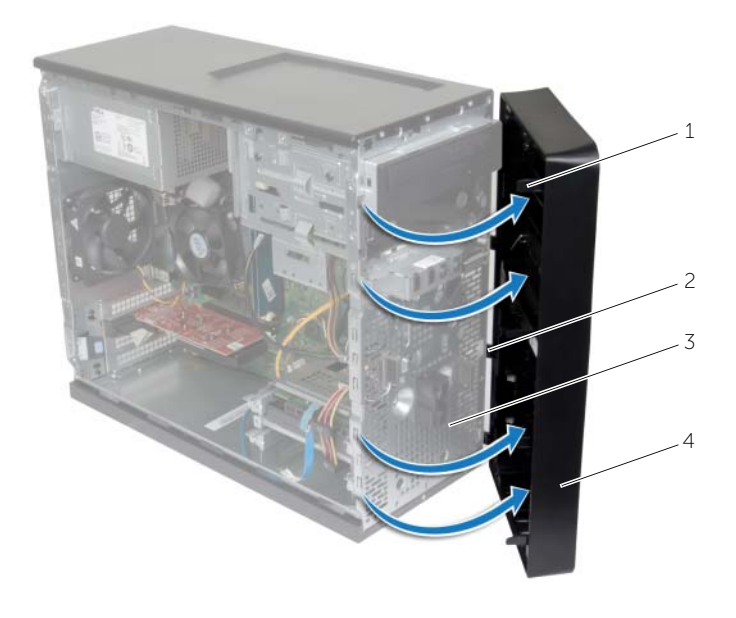

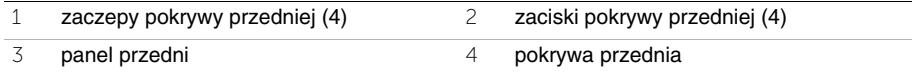

## <span id="page-20-3"></span><span id="page-20-0"></span>**Zakładanie pokrywy przedniej**

**OSTRZE**Ż**ENIE: Przed przyst**ą**pieniem do wykonywania czynno**ś**ci wymagaj**ą**cych otwarcia obudowy komputera nale**ż**y zapozna**ć **si**ę **z instrukcjami dotycz**ą**cymi bezpiecze**ń**stwa dostarczonymi z komputerem i wykona**ć **procedur**ę **przedstawion**ą **w sekcji "Przed rozpocz**ę**[ciem pracy" na stronie](#page-6-2) 7. Po zako**ń**czeniu serwisowania komputera nale**ż**y wykona**ć **procedur**ę **przedstawion**ą **w sekcji ["Po zako](#page-8-1)**ń**czeniu [serwisowania komputera" na stronie](#page-8-1) 9. Dodatkowe zalecenia dotycz**ą**ce bezpiecze**ń**stwa mo**ż**na znale**źć **na stronie głównej Regulatory Compliance (Informacje o zgodno**ś**ci z przepisami prawnymi) pod adresem dell.com/regulatory\_compliance.**

#### <span id="page-20-1"></span>**Procedura**

- 1 Dopasuj i wsuń zaciski pokrywy przedniej do otworów w panelu przednim.
- 2 Dosuń pokrywę przednią do komputera i dociśnij, aby zaczepy pokrywy przedniej zostały zamocowane w otworach.

### <span id="page-20-2"></span>**Po wykonaniu procedury**

Załóż pokrywę komputera. Zobacz ["Zakładanie pokrywy komputera" na stronie](#page-12-3) 13.

### <span id="page-21-3"></span><span id="page-21-0"></span>**Wymontowywanie karty Mini-Card sieci bezprzewodowej**

**OSTRZE**Ż**ENIE: Przed przyst**ą**pieniem do wykonywania czynno**ś**ci wymagaj**ą**cych otwarcia obudowy komputera nale**ż**y zapozna**ć **si**ę **z instrukcjami dotycz**ą**cymi bezpiecze**ń**stwa dostarczonymi z komputerem i wykona**ć **procedur**ę **przedstawion**ą **w sekcji "Przed rozpocz**ę**[ciem pracy" na stronie](#page-6-2) 7. Po zako**ń**czeniu serwisowania komputera nale**ż**y wykona**ć **procedur**ę **przedstawion**ą **w sekcji ["Po zako](#page-8-1)**ń**czeniu [serwisowania komputera" na stronie](#page-8-1) 9. Dodatkowe zalecenia dotycz**ą**ce bezpiecze**ń**stwa mo**ż**na znale**źć **na stronie głównej Regulatory Compliance (Informacje o zgodno**ś**ci z przepisami prawnymi) pod adresem dell.com/regulatory\_compliance.**

### <span id="page-21-1"></span>**Przed wykonaniem procedury**

Zdejmij pokrywe komputera. Zobacz ["Zdejmowanie pokrywy komputera" na stronie](#page-11-2) 12.

### <span id="page-21-2"></span>**Procedura**

- 1 Odszukaj gniazdo karty Mini-Card sieci bezprzewodowej (MINI1) na płycie systemowej. Patrz: ["Elementy płyty systemowej" na stronie](#page-10-1) 11.
- 2 Odłącz kable antenowe od karty Mini-Card sieci bezprzewodowej.
- 3 Wykręć śrubę mocującą kartę Mini-Card do płyty systemowej.

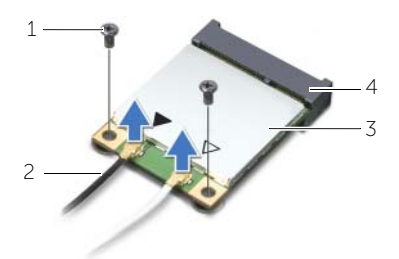

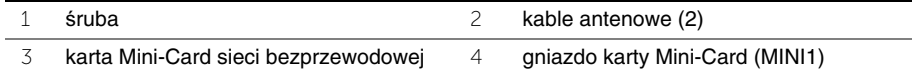

4 Wyjmij kartę Mini-Card sieci bezprzewodowej z gniazda.

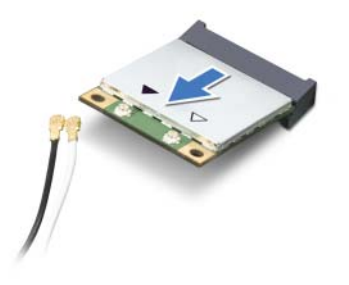

### <span id="page-23-3"></span><span id="page-23-0"></span>**Instalowanie karty Mini-Card sieci bezprzewodowej**

**OSTRZE**Ż**ENIE: Przed przyst**ą**pieniem do wykonywania czynno**ś**ci wymagaj**ą**cych otwarcia obudowy komputera nale**ż**y zapozna**ć **si**ę **z instrukcjami dotycz**ą**cymi bezpiecze**ń**stwa dostarczonymi z komputerem i wykona**ć **procedur**ę **przedstawion**ą **w sekcji "Przed rozpocz**ę**[ciem pracy" na stronie](#page-6-2) 7. Po zako**ń**czeniu serwisowania komputera nale**ż**y wykona**ć **procedur**ę **przedstawion**ą **w sekcji ["Po zako](#page-8-1)**ń**czeniu [serwisowania komputera" na stronie](#page-8-1) 9. Dodatkowe zalecenia dotycz**ą**ce bezpiecze**ń**stwa mo**ż**na znale**źć **na stronie głównej Regulatory Compliance (Informacje o zgodno**ś**ci z przepisami prawnymi) pod adresem dell.com/regulatory\_compliance.**

#### <span id="page-23-1"></span>**Procedura**

- **PRZESTROGA: Aby unikn**ąć **uszkodzenia kart mini-card sieci bezprzewodowej, nie nale**ż**y umieszcza**ć **pod kart**ą ż**adnych kabli.**
	- 1 Dopasuj wycięcie na karcie Mini-Card do wypustki w gnieździe.
	- 2 Włóż kartę Mini-Card pod kątem do gniazda na płycie systemowej.
	- 3 Dociśnij drugi koniec karty Mini-Card i wkręć śrubę mocującą kartę Mini-Card do gniazda na płycie systemowej.
	- 4 Podłącz kable antenowe do karty Mini-Card sieci bezprzewodowej.

W poniższej tabeli przedstawiono schemat kolorów kabli antenowych poszczególnych kart Mini-Card sieci bezprzewodowej obsługiwanych w komputerze.

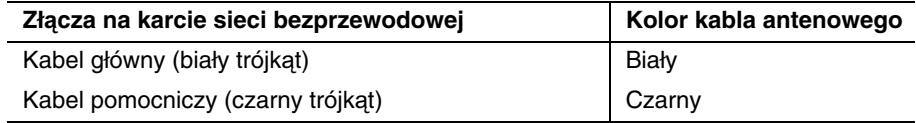

### <span id="page-23-2"></span>**Po wykonaniu procedury**

Załóż pokrywę komputera. Zobacz ["Zakładanie pokrywy komputera" na stronie](#page-12-3) 13.

### <span id="page-24-0"></span>**Wymontowywanie podstawowego dysku twardego**

**OSTRZE**Ż**ENIE: Przed przyst**ą**pieniem do wykonywania czynno**ś**ci wymagaj**ą**cych otwarcia obudowy komputera nale**ż**y zapozna**ć **si**ę **z instrukcjami dotycz**ą**cymi bezpiecze**ń**stwa dostarczonymi z komputerem i wykona**ć **procedur**ę **przedstawion**ą **w sekcji "Przed rozpocz**ę**[ciem pracy" na stronie](#page-6-2) 7. Po zako**ń**czeniu serwisowania komputera nale**ż**y wykona**ć **procedur**ę **przedstawion**ą **w sekcji ["Po zako](#page-8-1)**ń**czeniu [serwisowania komputera" na stronie](#page-8-1) 9. Dodatkowe zalecenia dotycz**ą**ce bezpiecze**ń**stwa mo**ż**na znale**źć **na stronie głównej Regulatory Compliance (Informacje o zgodno**ś**ci z przepisami prawnymi) pod adresem dell.com/regulatory\_compliance.**

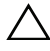

**PRZESTROGA: Nie nale**ż**y wyjmowa**ć **dysku twardego, gdy komputer jest wł**ą**czony lub w stanie u**ś**pienia, poniewa**ż **mo**ż**e to spowodowa**ć **utrat**ę **danych.**

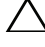

**PRZESTROGA: Dyski twarde s**ą **delikatne. Z dyskiem twardym nale**ż**y obchodzi**ć **si**ę **bardzo ostro**ż**nie.**

### <span id="page-24-1"></span>**Przed wykonaniem procedury**

Zdejmij pokrywę komputera. Zobacz ["Zdejmowanie pokrywy komputera" na stronie](#page-11-2) 12.

### <span id="page-24-2"></span>**Procedura**

- 1 Odłącz kabel zasilania i kabel danych od podstawowego dysku twardego.
- 2 Wykręć wkręty mocujące zespół podstawowego dysku twardego do ramy montażowej komputera.
- 3 Wysuń zespół podstawowego dysku twardego z komputera.

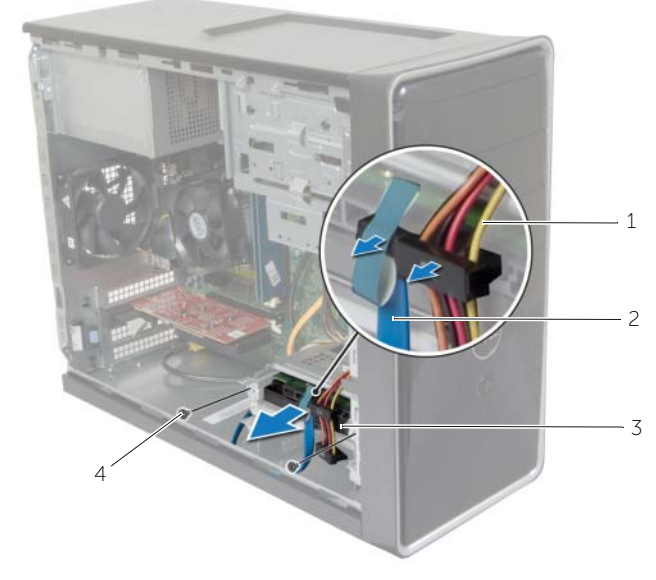

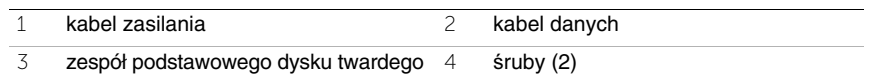

- Wykręć wkręty mocujące wsporniki do podstawowego dysku twardego.
- Wyjmij podstawowy dysk twardy ze wsporników.

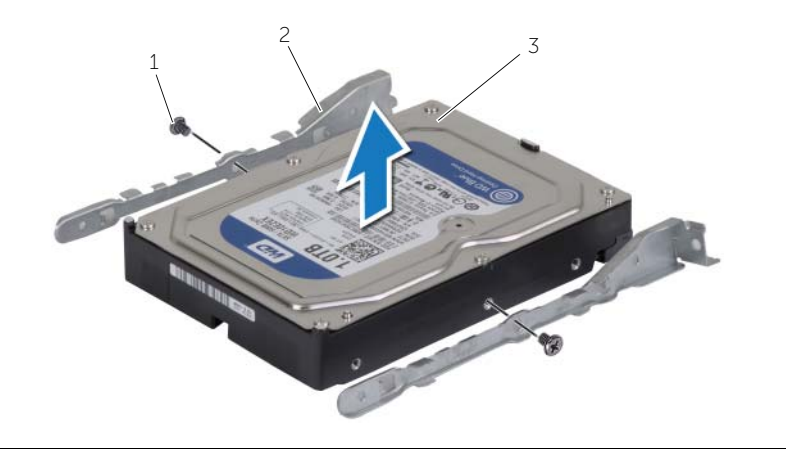

 śruby (2) 2 wsporniki dysku twardego (2) podstawowy dysk twardy

### <span id="page-26-0"></span>**Instalowanie podstawowego dysku twardego**

**OSTRZE**Ż**ENIE: Przed przyst**ą**pieniem do wykonywania czynno**ś**ci wymagaj**ą**cych otwarcia obudowy komputera nale**ż**y zapozna**ć **si**ę **z instrukcjami dotycz**ą**cymi bezpiecze**ń**stwa dostarczonymi z komputerem i wykona**ć **procedur**ę **przedstawion**ą **w sekcji "Przed rozpocz**ę**[ciem pracy" na stronie](#page-6-2) 7. Po zako**ń**czeniu serwisowania komputera nale**ż**y wykona**ć **procedur**ę **przedstawion**ą **w sekcji ["Po zako](#page-8-1)**ń**czeniu [serwisowania komputera" na stronie](#page-8-1) 9. Dodatkowe zalecenia dotycz**ą**ce bezpiecze**ń**stwa mo**ż**na znale**źć **na stronie głównej Regulatory Compliance (Informacje o zgodno**ś**ci z przepisami prawnymi) pod adresem dell.com/regulatory\_compliance.**

**PRZESTROGA: Dyski twarde s**ą **delikatne. Z dyskiem twardym nale**ż**y obchodzi**ć **si**ę **bardzo ostro**ż**nie.**

#### <span id="page-26-1"></span>**Procedura**

- 1 Dopasuj otwory na wkręty w podstawowym dysku twardym do otworów we wspornikach dysku twardego.
- 2 Wkręć wkręty mocujące wsporniki dysku twardego do podstawowego dysku twardego.
- 3 Wsuń zespół podstawowego dysku twardego do komputera.
- 4 Wkręć śruby mocujące podstawowy dysk twardy do ramy montażowej komputera.
- 5 Podłącz kable zasilania oraz danych do podstawowego dysku twardego.

### <span id="page-26-2"></span>**Po wykonaniu procedury**

Załóż pokrywe komputera. Zobacz ["Zakładanie pokrywy komputera" na stronie](#page-12-3) 13.

### <span id="page-27-0"></span>**Wymontowywanie dodatkowego dysku twardego**

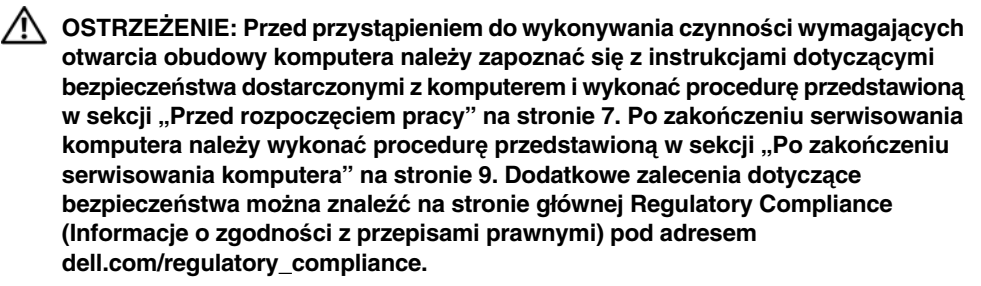

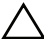

**PRZESTROGA: Nie nale**ż**y wyjmowa**ć **dysku twardego, gdy komputer jest wł**ą**czony lub w stanie u**ś**pienia, poniewa**ż **mo**ż**e to spowodowa**ć **utrat**ę **danych.**

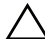

**PRZESTROGA: Dyski twarde s**ą **delikatne. Z dyskiem twardym nale**ż**y obchodzi**ć **si**ę **bardzo ostro**ż**nie.**

#### <span id="page-27-1"></span>**Przed wykonaniem procedury**

Zdejmij pokrywę komputera. Zobacz ["Zdejmowanie pokrywy komputera" na stronie](#page-11-2) 12.

#### <span id="page-27-2"></span>**Procedura**

- 1 Odłącz kabel zasilania i kabel danych od zespołu dodatkowego dysku twardego.
- 2 Wykręć wkręty mocujące zespół dodatkowego dysku twardego do ramy montażowej komputera.

Wysuń zespół dodatkowego dysku twardego z komputera.

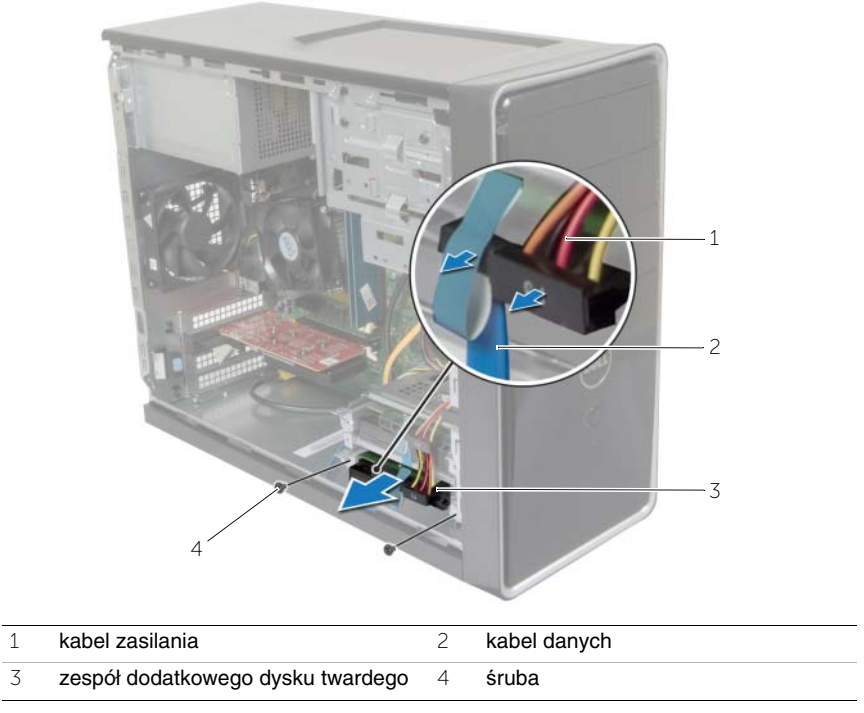

- Wykręć wkręty mocujące wsporniki do dodatkowego dysku twardego.
- Wyjmij dodatkowy dysk twardy ze wsporników.

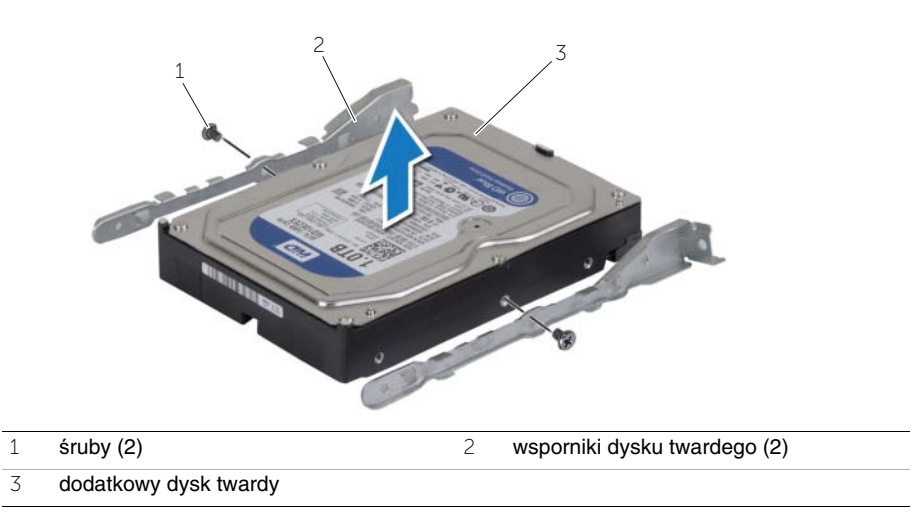

### <span id="page-29-0"></span>**Instalowanie dodatkowego dysku twardego**

**OSTRZE**Ż**ENIE: Przed przyst**ą**pieniem do wykonywania czynno**ś**ci wymagaj**ą**cych otwarcia obudowy komputera nale**ż**y zapozna**ć **si**ę **z instrukcjami dotycz**ą**cymi bezpiecze**ń**stwa dostarczonymi z komputerem i wykona**ć **procedur**ę **przedstawion**ą **w sekcji "Przed rozpocz**ę**[ciem pracy" na stronie](#page-6-2) 7. Po zako**ń**czeniu serwisowania komputera nale**ż**y wykona**ć **procedur**ę **przedstawion**ą **w sekcji ["Po zako](#page-8-1)**ń**czeniu [serwisowania komputera" na stronie](#page-8-1) 9. Dodatkowe zalecenia dotycz**ą**ce bezpiecze**ń**stwa mo**ż**na znale**źć **na stronie głównej Regulatory Compliance (Informacje o zgodno**ś**ci z przepisami prawnymi) pod adresem dell.com/regulatory\_compliance.**

**PRZESTROGA: Dyski twarde s**ą **delikatne. Z dyskiem twardym nale**ż**y obchodzi**ć **si**ę **bardzo ostro**ż**nie.**

#### <span id="page-29-1"></span>**Procedura**

- 1 Dopasuj otwory na wkręty w pokrywie dodatkowego dysku twardego do otworów w wspornikach dysku.
- 2 Wkręć wkręty mocujące wsporniki dysku twardego do dodatkowego dysku twardego.
- 3 Wsuń zespół dodatkowego dysku twardego do komputera.
- 4 Wkręć wkręty mocujące zespół dodatkowego dysku twardego do ramy montażowej komputera.
- 5 Podłącz kabel zasilania i kabel danych do zespołu dodatkowego dysku twardego.

### <span id="page-29-2"></span>**Po wykonaniu procedury**

Załóż pokrywę komputera. Zobacz ["Zakładanie pokrywy komputera" na stronie](#page-12-3) 13.

## <span id="page-30-0"></span>**Wymontowywanie nap**ę**du dysków optycznych**

**OSTRZE**Ż**ENIE: Przed przyst**ą**pieniem do wykonywania czynno**ś**ci wymagaj**ą**cych otwarcia obudowy komputera nale**ż**y zapozna**ć **si**ę **z instrukcjami dotycz**ą**cymi bezpiecze**ń**stwa dostarczonymi z komputerem i wykona**ć **procedur**ę **przedstawion**ą **w sekcji "Przed rozpocz**ę**[ciem pracy" na stronie](#page-6-2) 7. Po zako**ń**czeniu pracy wykonaj procedur**ę **przedstawion**ą **w sekcji "Po zako**ń**[czeniu serwisowania komputera" na](#page-8-1)  [stronie](#page-8-1) 9. Dodatkowe zalecenia dotycz**ą**ce zalecanych procedur mo**ż**na znale**źć **na stronie internetowej Regulatory Compliance (Informacje o zgodno**ś**ci z przepisami prawnymi) pod adresem dell.com/regulatory\_compliance.**

#### <span id="page-30-1"></span>**Przed wykonaniem procedury**

- 1 Zdejmij pokrywę komputera. Zobacz ["Zdejmowanie pokrywy komputera" na stronie](#page-11-2) 12.
- 2 Zdejmij pokrywę przednią. Zobacz ["Wymontowywanie pokrywy przedniej" na stronie](#page-18-3) 19.

#### <span id="page-30-2"></span>**Procedura**

- 1 Odłącz kabel zasilania i kabel danych od napędu dysków optycznych.
- 2 Wykręć śruby mocujące napęd dysków optycznych do ramy montażowej komputera.
- Naciśnij napęd dysków optycznych i wysuń go przez przednią ściankę komputera.
	- **UWAGA:** Powtórz czynności od 1 do 3, aby wymontować dodatkowy napęd dysków optycznych, jeśli jest zainstalowany w komputerze.

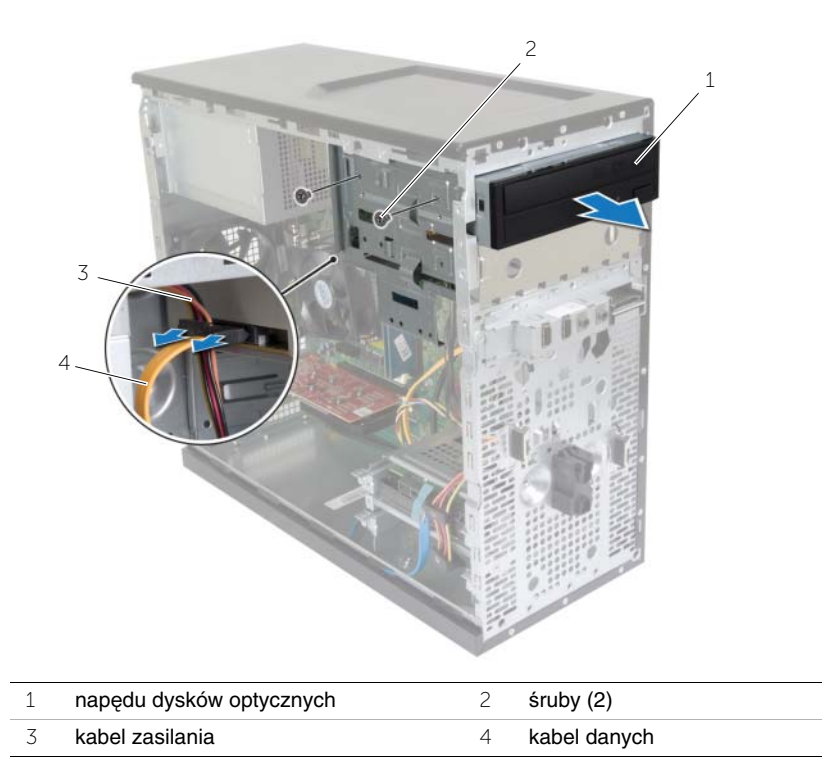

Odłóż napęd dysków optycznych na bok.

### <span id="page-32-0"></span>**Instalowanie nap**ę**du dysków optycznych**

**OSTRZE**Ż**ENIE: Przed przyst**ą**pieniem do wykonywania czynno**ś**ci wymagaj**ą**cych otwarcia obudowy komputera nale**ż**y zapozna**ć **si**ę **z instrukcjami dotycz**ą**cymi bezpiecze**ń**stwa dostarczonymi z komputerem i wykona**ć **procedur**ę **przedstawion**ą **w sekcji "Przed rozpocz**ę**[ciem pracy" na stronie](#page-6-2) 7. Po zako**ń**czeniu pracy wykonaj procedur**ę **przedstawion**ą **w sekcji "Po zako**ń**[czeniu serwisowania komputera" na](#page-8-1)  [stronie](#page-8-1) 9. Dodatkowe zalecenia dotycz**ą**ce zalecanych procedur mo**ż**na znale**źć **na stronie internetowej Regulatory Compliance (Informacje o zgodno**ś**ci z przepisami prawnymi) pod adresem dell.com/regulatory\_compliance.**

#### <span id="page-32-1"></span>**Procedura**

- 1 Ostrożnie wsuń napęd dysków optycznych do wnęki napędów przez przednią ściankę komputera.
- 2 Dopasuj otwory na śruby w napędzie dysków optycznych do otworów w ramie montażowej komputera.
- 3 Wkręć śruby mocujące napęd dysków optycznych do ramy montażowej komputera.
- 4 Podłącz kabel zasilania i kabel danych do napędu dysków optycznych.

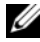

**UWAGA:** Powtórz czynności od 1 do 4, aby zainstalować dodatkowy napęd dysków optycznych, jeśli jest zainstalowany w komputerze.

### <span id="page-32-2"></span>**Po wykonaniu procedury**

- 1 Zainstaluj pokrywę przednią. Zobacz ["Zakładanie pokrywy przedniej" na stronie](#page-20-3) 21.
- 2 Załóż pokrywe komputera. Zobacz ["Zakładanie pokrywy komputera" na stronie](#page-12-3) 13.

#### **Instalowanie dodatkowego nap**ę**du dysków optyczny (opcjonalny)**

1 Aby zainstalować dodatkowy napęd dysków optyczny, pociągnij odrywaną płytkę metalową przymocowaną do obudowy.

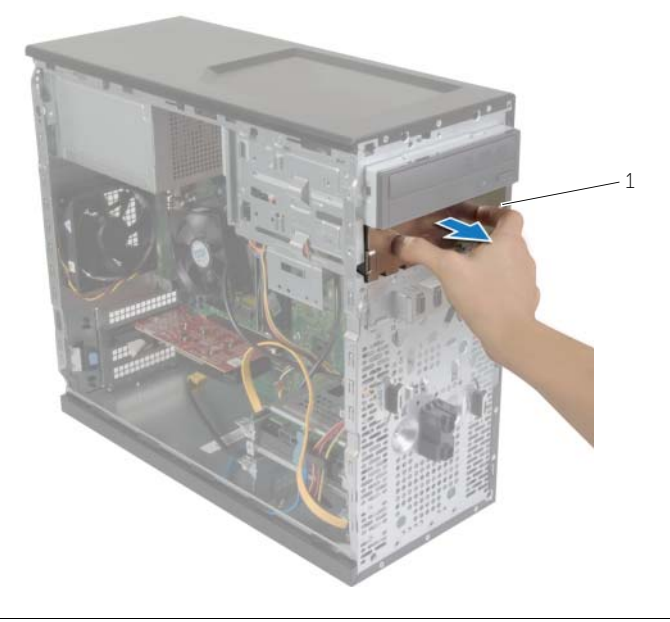

1 płytka metalowa

- Ostrożnie wsuń dodatkowy napęd dysków optycznych do wnęki napędów przez przednią ściankę komputera.
- Dopasuj otwory na wkręty w dodatkowym napędzie dysków optycznych do otworów w ramie montażowej komputera.
- Wkręć dwa wkręty mocujące dodatkowy napęd dysków optycznych do ramy montażowej komputera.
- Podłącz kabel zasilania i kabel danych do dodatkowego napędu dysków optycznych.

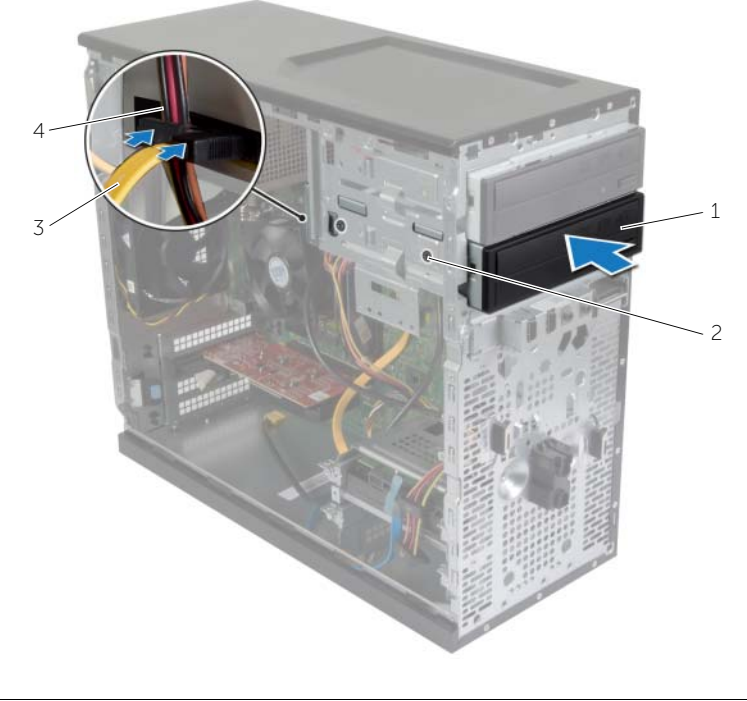

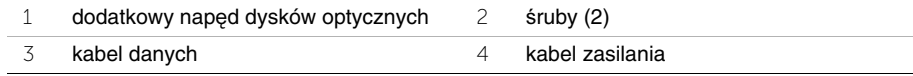

### <span id="page-35-0"></span>**Wymontowywanie przedniego panelu we/wy**

**OSTRZE**Ż**ENIE: Przed przyst**ą**pieniem do wykonywania czynno**ś**ci wymagaj**ą**cych otwarcia obudowy komputera nale**ż**y zapozna**ć **si**ę **z instrukcjami dotycz**ą**cymi bezpiecze**ń**stwa dostarczonymi z komputerem i wykona**ć **procedur**ę **przedstawion**ą **w sekcji "Przed rozpocz**ę**[ciem pracy" na stronie](#page-6-2) 7. Po zako**ń**czeniu pracy wykonaj procedur**ę **przedstawion**ą **w sekcji "Po zako**ń**[czeniu serwisowania komputera" na](#page-8-1)  [stronie](#page-8-1) 9. Dodatkowe zalecenia dotycz**ą**ce zalecanych procedur mo**ż**na znale**źć **na stronie internetowej Regulatory Compliance (Informacje o zgodno**ś**ci z przepisami prawnymi) pod adresem dell.com/regulatory\_compliance.**

#### <span id="page-35-1"></span>**Przed wykonaniem procedury**

- 1 Zdejmij pokrywę komputera. Zobacz ["Zdejmowanie pokrywy komputera" na stronie](#page-11-2) 12.
- 2 Zdejmij pokrywe przednia. Zobacz ["Wymontowywanie pokrywy przedniej" na stronie](#page-18-3) 19.

#### <span id="page-35-2"></span>**Procedura**

- **PRZESTROGA: Podczas wysuwania panelu I/O z komputera nale**ż**y zachowa**ć **szczególn**ą **ostro**ż**no**ść**. Nieuwaga mo**ż**e doprowadzi**ć **do uszkodzenia zł**ą**czy kabli i zacisków.**
- **UWAGA:** Przed odłączeniem kabli zanotuj ich przebieg, aby można je było prawidłowo ułożyć podczas instalowania nowego panelu we/wy.
	- 1 Odłącz kable przedniego panelu we/wy od złączy na płycie systemowej (AUDF1, USBF1 i USBF3). Zobacz ["Elementy płyty systemowej" na stronie](#page-10-1) 11.
	- 2 Wykręć wkręt mocujący przedni panel we/wy do panelu przedniego komputera.

 Wsuń przedni panel I/O w bok, jak pokazano na ilustracji, aby zwolnić zaciski przedniego panelu i odsuń go.

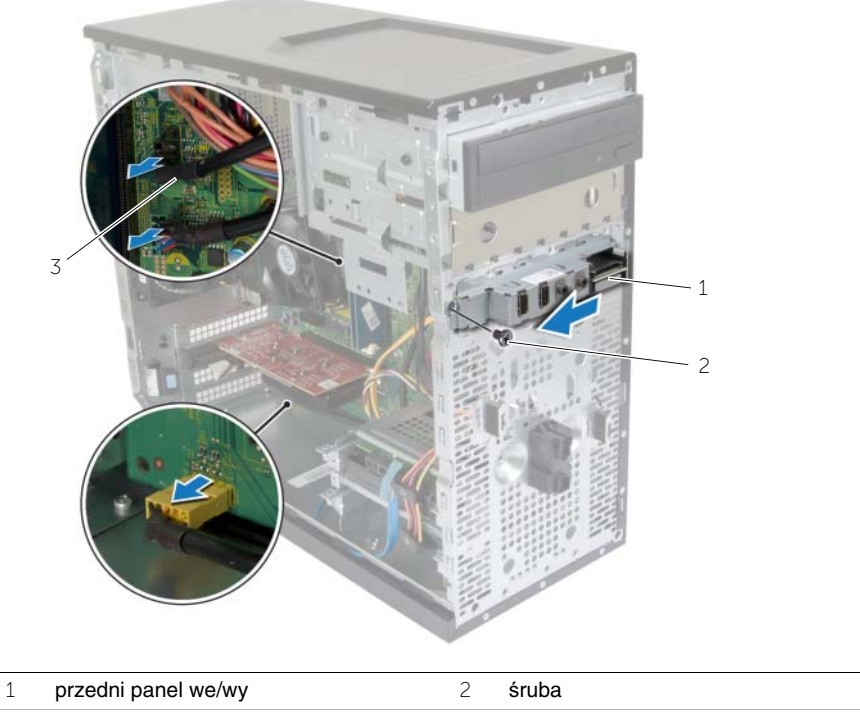

kable panelu we/wy (3)

### <span id="page-37-0"></span>**Instalowanie przedniego panelu we/wy**

**OSTRZE**Ż**ENIE: Przed przyst**ą**pieniem do wykonywania czynno**ś**ci wymagaj**ą**cych otwarcia obudowy komputera nale**ż**y zapozna**ć **si**ę **z instrukcjami dotycz**ą**cymi bezpiecze**ń**stwa dostarczonymi z komputerem i wykona**ć **procedur**ę **przedstawion**ą **w sekcji "Przed rozpocz**ę**[ciem pracy" na stronie](#page-6-2) 7. Po zako**ń**czeniu pracy wykonaj procedur**ę **przedstawion**ą **w sekcji "Po zako**ń**[czeniu serwisowania komputera" na](#page-8-1)  [stronie](#page-8-1) 9. Dodatkowe zalecenia dotycz**ą**ce zalecanych procedur mo**ż**na znale**źć **na stronie internetowej Regulatory Compliance (Informacje o zgodno**ś**ci z przepisami prawnymi) pod adresem dell.com/regulatory\_compliance.**

#### <span id="page-37-1"></span>**Procedura**

- 1 Wyrównaj i wsuń zaciski przedniego panelu we/wy do gniazda zacisków przedniego panelu we/wy.
- 2 Wkręć wkręt mocujący przedni panel we/wy do panelu przedniego komputera.
- 3 Podłącz kable przedniego panelu we/wy do złączy na płycie systemowej (AUDF1, USBF1 i USBF3). Zobacz ["Elementy płyty systemowej" na stronie](#page-10-1) 11.

### <span id="page-37-2"></span>**Po wykonaniu procedury**

- 1 Zainstaluj pokrywę przednią. Zobacz ["Zakładanie pokrywy przedniej" na stronie](#page-20-3) 21.
- 2 Załóż pokrywe komputera. Zobacz ["Zakładanie pokrywy komputera" na stronie](#page-12-3) 13.

### <span id="page-38-0"></span>**Wymontowywanie modułu przycisku zasilania**

**OSTRZE**Ż**ENIE: Przed przyst**ą**pieniem do wykonywania czynno**ś**ci wymagaj**ą**cych otwarcia obudowy komputera nale**ż**y zapozna**ć **si**ę **z instrukcjami dotycz**ą**cymi bezpiecze**ń**stwa dostarczonymi z komputerem i wykona**ć **procedur**ę **przedstawion**ą **w sekcji "Przed rozpocz**ę**[ciem pracy" na stronie](#page-6-2) 7. Po zako**ń**czeniu serwisowania komputera nale**ż**y wykona**ć **procedur**ę **przedstawion**ą **w sekcji ["Po zako](#page-8-1)**ń**czeniu [serwisowania komputera" na stronie](#page-8-1) 9. Dodatkowe zalecenia dotycz**ą**ce bezpiecze**ń**stwa mo**ż**na znale**źć **na stronie głównej Regulatory Compliance (Informacje o zgodno**ś**ci z przepisami prawnymi) pod adresem dell.com/regulatory\_compliance.**

#### <span id="page-38-1"></span>**Przed wykonaniem procedury**

- 1 Zdejmij pokrywę komputera. Zobacz ["Zdejmowanie pokrywy komputera" na stronie](#page-11-2) 12.
- 2 Zdejmij pokrywę przednią. Zobacz ["Wymontowywanie pokrywy przedniej" na stronie](#page-18-3) 19.

#### <span id="page-38-2"></span>**Procedura**

- **UWAGA:** Przed odłączeniem kabli zanotuj ich przebieg, aby można je było prawidłowo ułożyć podczas instalowania nowego modułu przycisku zasilania.
	- 1 Odłącz kabel modułu przycisku zasilania od złącza LEDH1 na płycie systemowej. Zobacz ["Elementy płyty systemowej" na stronie](#page-10-1) 11.

 Naciśnij zaczepy modułu przycisku zasilania i pociągnij moduł do góry, aby uwolnić go z panelu przedniego.

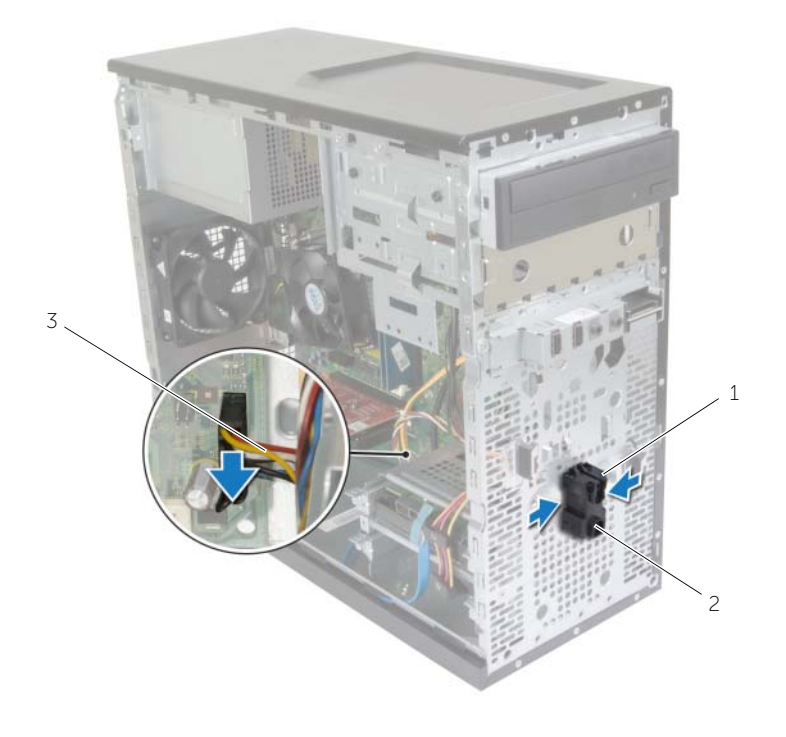

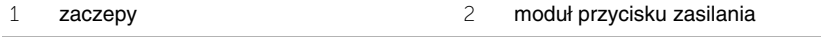

- kabel przycisku zasilania
- Odłóż moduł przycisku zasilania na bok.

### <span id="page-40-0"></span>**Instalowanie modułu przycisku zasilania**

**OSTRZE**Ż**ENIE: Przed przyst**ą**pieniem do wykonywania czynno**ś**ci wymagaj**ą**cych otwarcia obudowy komputera nale**ż**y zapozna**ć **si**ę **z instrukcjami dotycz**ą**cymi bezpiecze**ń**stwa dostarczonymi z komputerem i wykona**ć **procedur**ę **przedstawion**ą **w sekcji "Przed rozpocz**ę**[ciem pracy" na stronie](#page-6-2) 7. Po zako**ń**czeniu serwisowania komputera nale**ż**y wykona**ć **procedur**ę **przedstawion**ą **w sekcji ["Po zako](#page-8-1)**ń**czeniu [serwisowania komputera" na stronie](#page-8-1) 9. Dodatkowe zalecenia dotycz**ą**ce bezpiecze**ń**stwa mo**ż**na znale**źć **na stronie głównej Regulatory Compliance (Informacje o zgodno**ś**ci z przepisami prawnymi) pod adresem dell.com/regulatory\_compliance.**

#### <span id="page-40-1"></span>**Procedura**

- 1 Dopasuj moduł przycisku zasilania i wsuń zaczepy do otworów w panelu przednim.
- 2 Podłącz kabel modułu przycisku zasilania do złącza LEDH1 na płycie systemowej. Zobacz ["Elementy płyty systemowej" na stronie](#page-10-1) 11.
- 3 Umieść kabel modułu przycisku zasilania w prowadnicy.

### <span id="page-40-2"></span>**Po wykonaniu procedury**

- 1 Zainstaluj pokrywę przednią. Zobacz ["Zakładanie pokrywy przedniej" na stronie](#page-20-3) 21.
- 2 Załóż pokrywe komputera. Zobacz ["Zakładanie pokrywy komputera" na stronie](#page-12-3) 13.

### <span id="page-41-0"></span>**Demonta**ż **wentylatora obudowy**

**OSTRZE**Ż**ENIE: Przed przyst**ą**pieniem do wykonywania czynno**ś**ci wymagaj**ą**cych otwarcia obudowy komputera nale**ż**y zapozna**ć **si**ę **z instrukcjami dotycz**ą**cymi bezpiecze**ń**stwa dostarczonymi z komputerem i wykona**ć **procedur**ę **przedstawion**ą **w sekcji "Przed rozpocz**ę**[ciem pracy" na stronie](#page-6-2) 7. Po zako**ń**czeniu serwisowania komputera nale**ż**y wykona**ć **procedur**ę **przedstawion**ą **w sekcji ["Po zako](#page-8-1)**ń**czeniu [serwisowania komputera" na stronie](#page-8-1) 9. Dodatkowe zalecenia dotycz**ą**ce bezpiecze**ń**stwa mo**ż**na znale**źć **na stronie głównej Regulatory Compliance (Informacje o zgodno**ś**ci z przepisami prawnymi) pod adresem dell.com/regulatory\_compliance.**

### <span id="page-41-1"></span>**Przed wykonaniem procedury**

Zdejmij pokrywe komputera. Zobacz ["Zdejmowanie pokrywy komputera" na stronie](#page-11-2) 12.

#### <span id="page-41-2"></span>**Procedura**

- 1 Odłącz kabel wentylatora obudowy od złącza FANSYS2 na płycie systemowej. Zobacz ["Elementy płyty systemowej" na stronie](#page-10-1) 11.
- 2 Wykręć śruby mocujące wentylator obudowy do ramy montażowej komputera.

Wyjmij wentylator obudowy z komputera, jak pokazano na ilustracji.

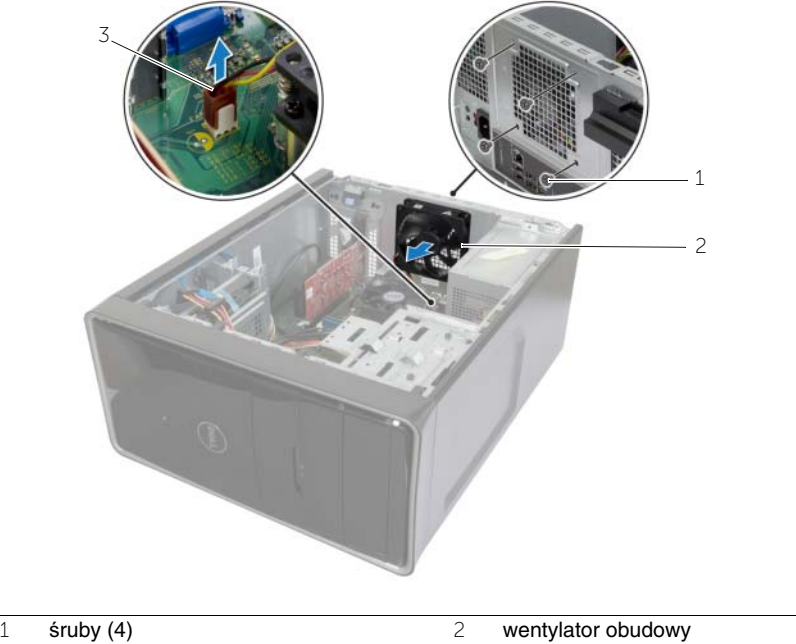

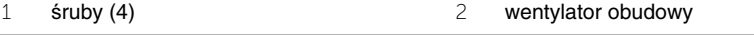

kabel wentylatora obudowy

### <span id="page-43-0"></span>**Instalowanie wentylatora obudowy**

**OSTRZE**Ż**ENIE: Przed przyst**ą**pieniem do wykonywania czynno**ś**ci wymagaj**ą**cych otwarcia obudowy komputera nale**ż**y zapozna**ć **si**ę **z instrukcjami dotycz**ą**cymi bezpiecze**ń**stwa dostarczonymi z komputerem i wykona**ć **procedur**ę **przedstawion**ą **w sekcji "Przed rozpocz**ę**[ciem pracy" na stronie](#page-6-2) 7. Po zako**ń**czeniu serwisowania komputera nale**ż**y wykona**ć **procedur**ę **przedstawion**ą **w sekcji ["Po zako](#page-8-1)**ń**czeniu [serwisowania komputera" na stronie](#page-8-1) 9. Dodatkowe zalecenia dotycz**ą**ce bezpiecze**ń**stwa mo**ż**na znale**źć **na stronie głównej Regulatory Compliance (Informacje o zgodno**ś**ci z przepisami prawnymi) pod adresem dell.com/regulatory\_compliance.**

#### <span id="page-43-1"></span>**Procedura**

- 1 Dopasuj otwory na śruby w wentylatorze obudowy do otworów w obudowie komputera.
- 2 Wkręć śruby mocujące wentylator obudowy do ramy montażowej komputera.
- 3 Podłącz kabel wentylatora obudowy do złącza FANSYS2 na płycie systemowej. Zobacz ["Elementy płyty systemowej" na stronie](#page-10-1) 11.

### <span id="page-43-2"></span>**Po wykonaniu procedury**

- 1 Zainstaluj pokrywę przednią. Zobacz ["Zakładanie pokrywy przedniej" na stronie](#page-20-3) 21.
- 2 Załóż pokrywe komputera. Zobacz ["Zakładanie pokrywy komputera" na stronie](#page-12-3) 13.

### <span id="page-44-2"></span><span id="page-44-0"></span>**Wymontowywanie zespołu wentylatora i Zespół radiatora**

**OSTRZE**Ż**ENIE: Przed przyst**ą**pieniem do wykonywania czynno**ś**ci wymagaj**ą**cych otwarcia obudowy komputera nale**ż**y zapozna**ć **si**ę **z instrukcjami dotycz**ą**cymi bezpiecze**ń**stwa dostarczonymi z komputerem i wykona**ć **procedur**ę **przedstawion**ą **w sekcji "Przed rozpocz**ę**[ciem pracy" na stronie](#page-6-2) 7. Po zako**ń**czeniu serwisowania komputera nale**ż**y wykona**ć **procedur**ę **przedstawion**ą **w sekcji ["Po zako](#page-8-1)**ń**czeniu [serwisowania komputera" na stronie](#page-8-1) 9. Dodatkowe zalecenia dotycz**ą**ce bezpiecze**ń**stwa mo**ż**na znale**źć **na stronie głównej Regulatory Compliance (Informacje o zgodno**ś**ci z przepisami prawnymi) pod adresem dell.com/regulatory\_compliance.**

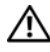

**OSTRZE**Ż**ENIE: Radiator mo**ż**e si**ę **silnie nagrzewa**ć **podczas pracy komputera. Przed dotkni**ę**ciem radiatora nale**ż**y zaczeka**ć**, a**ż **wystarczaj**ą**co ostygnie.**

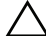

**PRZESTROGA: Aby zapewni**ć **optymalne chłodzenie procesora, nie nale**ż**y dotyka**ć **powierzchni termoprzewodz**ą**cych na radiatorze. Substancje oleiste na skórze dłoni mog**ą **zmniejszy**ć **przewodno**ść **ciepln**ą **pasty termoprzewodz**ą**cej.**

### <span id="page-44-1"></span>**Przed wykonaniem procedury**

Zdejmij pokrywe komputera. Zobacz ["Zdejmowanie pokrywy komputera" na stronie](#page-11-2) 12.

### <span id="page-45-0"></span>**Procedura**

- Odłącz kabel wentylatora procesora od złącza FNCPU1 na płycie systemowej. Zobacz ["Elementy płyty systemowej" na stronie](#page-10-1) 11.
- Przy użyciu śrubokręta z płaskim grotem poluzuj cztery śruby mocujące zespół wentylatora i radiatora procesora do płyty systemowej.
- Wyjmij zespół wentylatora i radiatora procesora z komputera.

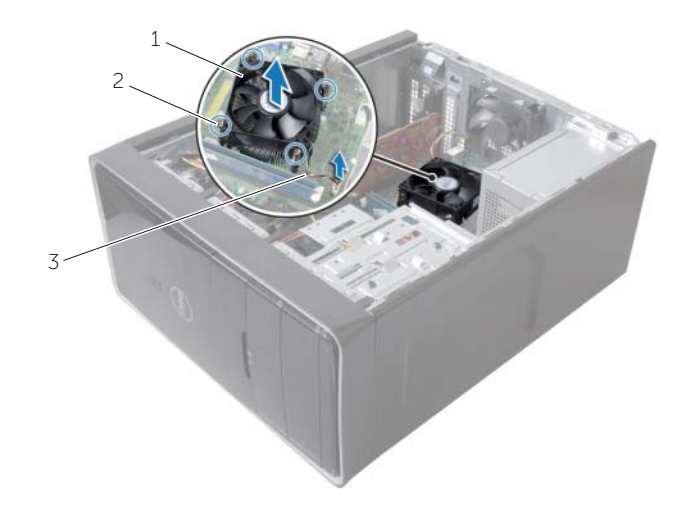

zespół wentylatora i radiatora procesora 2 śruby mocujące (4)

kabel wentylatora procesora

### <span id="page-46-3"></span><span id="page-46-0"></span>**Instalowanie zespołu wentylatora i Zespół radiatora**

**OSTRZE**Ż**ENIE: Przed przyst**ą**pieniem do wykonywania czynno**ś**ci wymagaj**ą**cych otwarcia obudowy komputera nale**ż**y zapozna**ć **si**ę **z instrukcjami dotycz**ą**cymi bezpiecze**ń**stwa dostarczonymi z komputerem i wykona**ć **procedur**ę **przedstawion**ą **w sekcji "Przed rozpocz**ę**[ciem pracy" na stronie](#page-6-2) 7. Po zako**ń**czeniu serwisowania komputera nale**ż**y wykona**ć **procedur**ę **przedstawion**ą **w sekcji ["Po zako](#page-8-1)**ń**czeniu [serwisowania komputera" na stronie](#page-8-1) 9. Dodatkowe zalecenia dotycz**ą**ce bezpiecze**ń**stwa mo**ż**na znale**źć **na stronie głównej Regulatory Compliance (Informacje o zgodno**ś**ci z przepisami prawnymi) pod adresem dell.com/regulatory\_compliance.**

**PRZESTROGA: Nieprawidłowe zainstalowanie radiatora mo**ż**e spowodowa**ć **uszkodzenie płyty systemowej i procesora.**

#### <span id="page-46-1"></span>**Procedura**

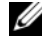

**UWAGA:** Jeśli jest instalowany wcześniej używany procesor i ten sam radiator, można ponownie wykorzystać tę samą pastę termoprzewodzącą.

- **PRZESTROGA: W przypadku wymiany procesora lub radiatora na inny nale**ż**y u**ż**y**ć **pasty termoprzewodz**ą**cej dostarczonej w zestawie, aby zapewni**ć **wła**ś**ciwe odprowadzanie ciepła.**
	- 1 Umieść zespół wentylatora i radiatora na procesorze.
	- 2 Podłącz kabel wentylatora procesora do złącza FNCPU1 na płycie systemowej. Zobacz ["Elementy płyty systemowej" na stronie](#page-10-1) 11.
	- 3 Dopasuj śruby mocujące w zespole wentylatora i radiatora procesora do otworów w płycie systemowej.
	- 4 Dokręć wkręty osadzone mocujące zespół wentylatora i radiatora procesora do płyty systemowej.

### <span id="page-46-2"></span>**Po wykonaniu procedury**

Załóż pokrywę komputera. Zobacz ["Zakładanie pokrywy komputera" na stronie](#page-12-3) 13.

### <span id="page-47-3"></span><span id="page-47-0"></span>**Wymontowywanie procesora**

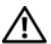

**OSTRZE**Ż**ENIE: Przed przyst**ą**pieniem do wykonywania czynno**ś**ci wymagaj**ą**cych otwarcia obudowy komputera nale**ż**y zapozna**ć **si**ę **z instrukcjami dotycz**ą**cymi bezpiecze**ń**stwa dostarczonymi z komputerem i wykona**ć **procedur**ę **przedstawion**ą **w sekcji "Przed rozpocz**ę**[ciem pracy" na stronie](#page-6-2) 7. Po zako**ń**czeniu serwisowania komputera nale**ż**y wykona**ć **procedur**ę **przedstawion**ą **w sekcji ["Po zako](#page-8-1)**ń**czeniu [serwisowania komputera" na stronie](#page-8-1) 9. Dodatkowe zalecenia dotycz**ą**ce bezpiecze**ń**stwa mo**ż**na znale**źć **na stronie głównej Regulatory Compliance (Informacje o zgodno**ś**ci z przepisami prawnymi) pod adresem dell.com/regulatory\_compliance.**

**PRZESTROGA: Procesor jest delikatnym elementem. Procesor nale**ż**y trzyma**ć **tylko za kraw**ę**dzie boczne. Nie wolno dotyka**ć **metalowych styków.**

### <span id="page-47-1"></span>**Przed wykonaniem procedury**

- 1 Zdejmij pokrywę komputera. Zobacz ["Zdejmowanie pokrywy komputera" na stronie](#page-11-2) 12.
- 2 Wyjmij zespół wentylatora i radiatora procesora. Zobacz "Wymontowywanie zespołu wentylatora i [Zespół radiatora" na stronie](#page-44-2) 45.

### <span id="page-47-2"></span>**Procedura**

- 1 Naciśnij dźwignię zwalniającą i pociągnij ją na zewnątrz, aby uwolnić ją spod zaczepu.
- 2 Odciągnij całkowicie dźwignię zwalniającą, aby otworzyć pokrywę procesora.
- 3 Ostrożnie podnieś procesor i wyjmij go z gniazda.

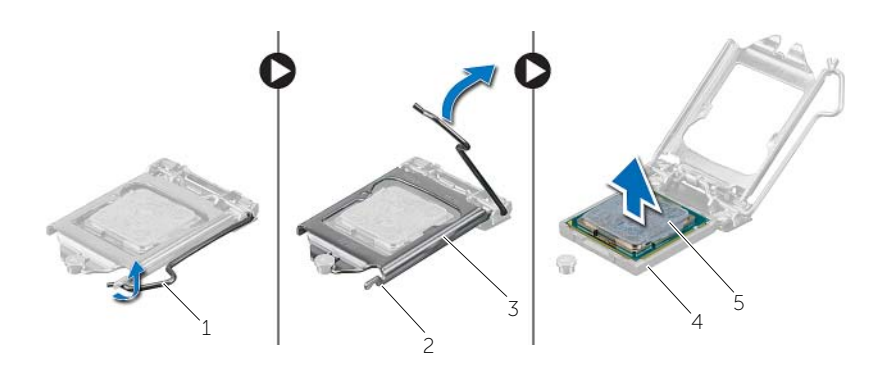

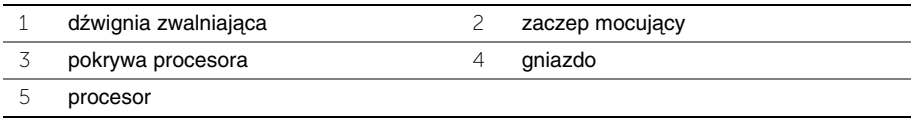

### <span id="page-48-2"></span><span id="page-48-0"></span>**Instalowanie procesora**

**OSTRZE**Ż**ENIE: Przed przyst**ą**pieniem do wykonywania czynno**ś**ci wymagaj**ą**cych otwarcia obudowy komputera nale**ż**y zapozna**ć **si**ę **z instrukcjami dotycz**ą**cymi bezpiecze**ń**stwa dostarczonymi z komputerem i wykona**ć **procedur**ę **przedstawion**ą **w sekcji "Przed rozpocz**ę**[ciem pracy" na stronie](#page-6-2) 7. Po zako**ń**czeniu serwisowania komputera nale**ż**y wykona**ć **procedur**ę **przedstawion**ą **w sekcji ["Po zako](#page-8-1)**ń**czeniu [serwisowania komputera" na stronie](#page-8-1) 9. Dodatkowe zalecenia dotycz**ą**ce bezpiecze**ń**stwa mo**ż**na znale**źć **na stronie głównej Regulatory Compliance (Informacje o zgodno**ś**ci z przepisami prawnymi) pod adresem dell.com/regulatory\_compliance.**

#### <span id="page-48-1"></span>**Procedura**

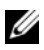

**UWAGA:** Nowy procesor jest dostarczany z podkładką termoprzewodzącą. Podkładka może, ale nie musi być przyklejona do procesora.

- 1 Upewnij się, że dźwignia zwalniająca na gnieździe procesora znajduje się w pozycji otwartej.
- 2 Dopasuj róg procesora ze stykiem nr 1 do rogu styku nr 1 gniazda, a następnie włóż procesor do gniazda.

**UWAGA:** Styk nr 1 jest oznaczony trójkątem w jednym z narożników procesora. Ten trójkąt należy dopasować do odpowiadającego mu trójkąta oznaczającego styk nr 1 gniazda procesora. Procesor jest prawidłowo osadzony, jeśli wszystkie cztery jego narożniki znajdują się na tej samej wysokości. Jeśli niektóre narożniki znajdują się wyżej niż inne, procesor nie jest osadzony prawidłowo.

- 3 Jeśli procesor jest dobrze osadzony w gnieździe, zamknij pokrywę procesora.
- 4 Odchyl dźwignię zwalniającą w dół i umieść ją pod zaczepem w pokrywie procesora.

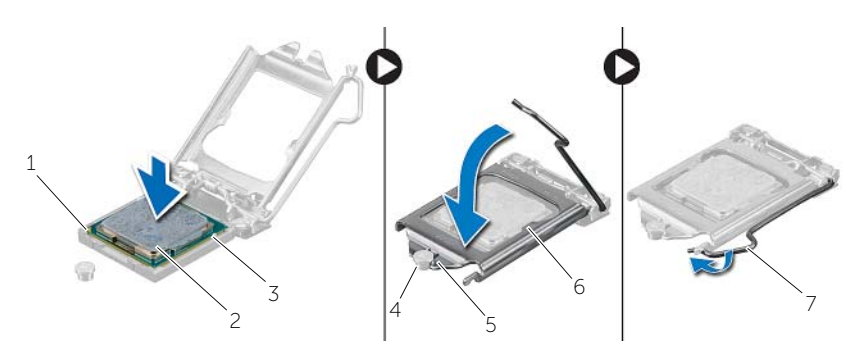

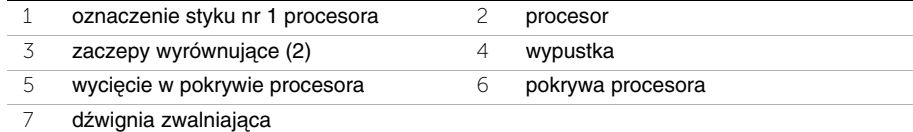

### <span id="page-49-0"></span>**Po wykonaniu procedury**

- 1 Wymień zespół wentylatora i radiatora procesora. Zobacz "Instalowanie zespołu wentylatora i [Zespół radiatora" na stronie](#page-46-3) 47.
- 2 Załóż pokrywę komputera. Zobacz ["Zakładanie pokrywy komputera" na stronie](#page-12-3) 13.

### <span id="page-50-3"></span><span id="page-50-0"></span>**Wymontowywanie baterii pastylkowej**

**OSTRZE**Ż**ENIE: Przed przyst**ą**pieniem do wykonywania czynno**ś**ci wymagaj**ą**cych otwarcia obudowy komputera nale**ż**y zapozna**ć **si**ę **z instrukcjami dotycz**ą**cymi bezpiecze**ń**stwa dostarczonymi z komputerem i wykona**ć **procedur**ę **przedstawion**ą **w sekcji "Przed rozpocz**ę**[ciem pracy" na stronie](#page-6-2) 7. Po zako**ń**czeniu serwisowania komputera nale**ż**y wykona**ć **procedur**ę **przedstawion**ą **w sekcji ["Po zako](#page-8-1)**ń**czeniu [serwisowania komputera" na stronie](#page-8-1) 9. Dodatkowe zalecenia dotycz**ą**ce bezpiecze**ń**stwa mo**ż**na znale**źć **na stronie głównej Regulatory Compliance (Informacje o zgodno**ś**ci z przepisami prawnymi) pod adresem dell.com/regulatory\_compliance.**

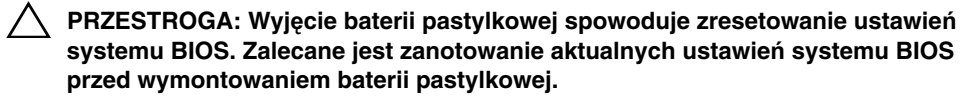

#### <span id="page-50-1"></span>**Przed wykonaniem procedury**

Zdejmij pokrywe komputera. Zobacz ["Zdejmowanie pokrywy komputera" na stronie](#page-11-2) 12.

#### <span id="page-50-2"></span>**Procedura**

- 1 Odszukaj gniazdo baterii (BT1). Zobacz ["Elementy płyty systemowej" na stronie](#page-10-1) 11.
- 2 Naciśnij dźwignię zwalniającą baterii pastylkowej. Bateria zostanie wysunięta.

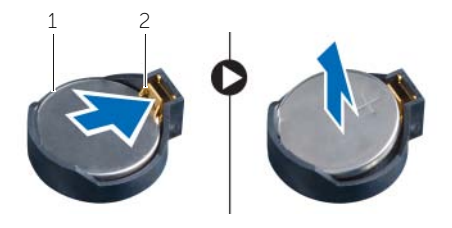

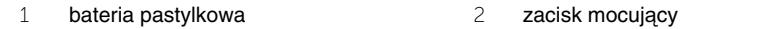

3 Wyjmij baterię pastylkową z gniazda.

### <span id="page-51-3"></span><span id="page-51-0"></span>**Instalowanie baterii pastylkowej**

**OSTRZE**Ż**ENIE: Przed przyst**ą**pieniem do wykonywania czynno**ś**ci wymagaj**ą**cych otwarcia obudowy komputera nale**ż**y zapozna**ć **si**ę **z instrukcjami dotycz**ą**cymi bezpiecze**ń**stwa dostarczonymi z komputerem i wykona**ć **procedur**ę **przedstawion**ą **w sekcji "Przed rozpocz**ę**[ciem pracy" na stronie](#page-6-2) 7. Po zako**ń**czeniu serwisowania komputera nale**ż**y wykona**ć **procedur**ę **przedstawion**ą **w sekcji ["Po zako](#page-8-1)**ń**czeniu [serwisowania komputera" na stronie](#page-8-1) 9. Dodatkowe zalecenia dotycz**ą**ce bezpiecze**ń**stwa mo**ż**na znale**źć **na stronie głównej Regulatory Compliance (Informacje o zgodno**ś**ci z przepisami prawnymi) pod adresem dell.com/regulatory\_compliance.**

**OSTRZE**Ż**ENIE: Nieprawidłowe zainstalowanie baterii mo**ż**e grozi**ć **jej wybuchem. Baterie i akumulatory nale**ż**y wymienia**ć **tylko na inne baterie lub akumulatory tego samego typu lub ich odpowiedniki. Zu**ż**yte baterie i akumulatory nale**ż**y utylizowa**ć **zgodnie z instrukcjami producenta.**

#### <span id="page-51-1"></span>**Procedura**

Włóż do gniazda nową baterię pastylkową (CR2032) stroną oznaczoną znakiem + do góry i dociśnij ją w gnieździe.

### <span id="page-51-2"></span>**Po wykonaniu procedury**

Załóż pokrywę komputera. Zobacz ["Zakładanie pokrywy komputera" na stronie](#page-12-3) 13.

### <span id="page-52-0"></span>**Wymontowywanie zasilacza**

**OSTRZE**Ż**ENIE: Przed przyst**ą**pieniem do wykonywania czynno**ś**ci wymagaj**ą**cych otwarcia obudowy komputera nale**ż**y zapozna**ć **si**ę **z instrukcjami dotycz**ą**cymi bezpiecze**ń**stwa dostarczonymi z komputerem i wykona**ć **procedur**ę **przedstawion**ą **w sekcji "Przed rozpocz**ę**[ciem pracy" na stronie](#page-6-2) 7. Po zako**ń**czeniu pracy wykonaj procedur**ę **przedstawion**ą **w sekcji "Po zako**ń**[czeniu serwisowania komputera" na](#page-8-1)  [stronie](#page-8-1) 9. Dodatkowe zalecenia dotycz**ą**ce zalecanych procedur mo**ż**na znale**źć **na stronie internetowej Regulatory Compliance (Informacje o zgodno**ś**ci z przepisami prawnymi) pod adresem dell.com/regulatory\_compliance.**

### <span id="page-52-1"></span>**Przed wykonaniem procedury**

Zdejmij pokrywe komputera. Zobacz ["Zdejmowanie pokrywy komputera" na stronie](#page-11-2) 12.

#### <span id="page-52-2"></span>**Procedura**

- 1 Odłącz kable zasilania prądem stałym od płyty systemowej (ATX1), dysku twardego oraz napędu dysków optycznych. Zobacz ["Elementy płyty systemowej" na stronie](#page-10-1) 11.
- 2 Wykręć śruby mocujące zasilacz do ramy montażowej komputera.
- 3 Naciśnij zacisk zasilacza, aby uwolnić zasilacz z ramy montażowej komputera.
- 4 Przesuń i wyjmij zasilacz z komputera.

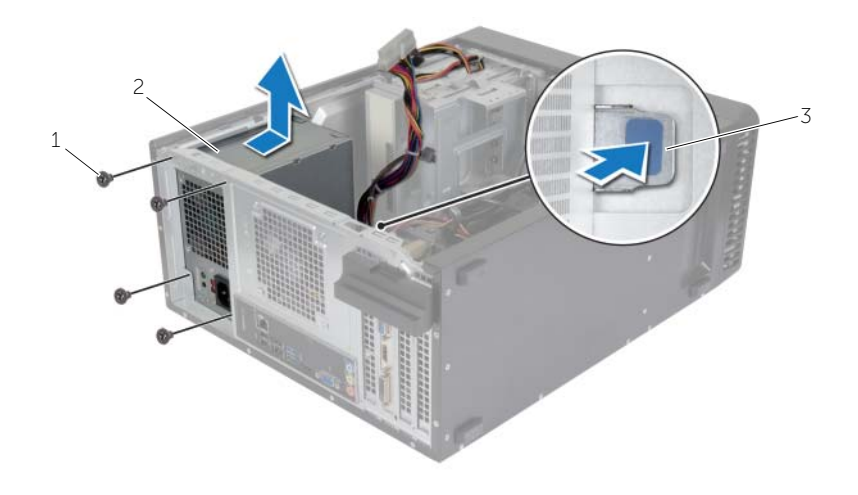

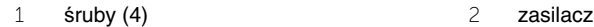

3 zacisk zasilacza

### <span id="page-53-0"></span>**Instalowanie zasilacza**

**OSTRZE**Ż**ENIE: Przed przyst**ą**pieniem do wykonywania czynno**ś**ci wymagaj**ą**cych otwarcia obudowy komputera nale**ż**y zapozna**ć **si**ę **z instrukcjami dotycz**ą**cymi bezpiecze**ń**stwa dostarczonymi z komputerem i wykona**ć **procedur**ę **przedstawion**ą **w sekcji "Przed rozpocz**ę**[ciem pracy" na stronie](#page-6-2) 7. Po zako**ń**czeniu pracy wykonaj procedur**ę **przedstawion**ą **w sekcji "Po zako**ń**[czeniu serwisowania komputera" na](#page-8-1)  [stronie](#page-8-1) 9. Dodatkowe zalecenia dotycz**ą**ce zalecanych procedur mo**ż**na znale**źć **na stronie internetowej Regulatory Compliance (Informacje o zgodno**ś**ci z przepisami prawnymi) pod adresem dell.com/regulatory\_compliance.**

### <span id="page-53-1"></span>**Procedura**

- 1 Włóż zasilacz, wsuwając go w kierunku tylnej części komputera.
- 2 Dopasuj otwory na śruby w zasilaczu do otworów w ramie montażowej komputera.
- 3 Wkręć śruby mocujące zasilacz do ramy montażowej komputera.
- 4 Podłącz kable zasilania prądem stałym do płyty systemowej i napędów. Zobacz ["Elementy płyty systemowej" na stronie](#page-10-1) 11.

### <span id="page-53-2"></span>**Po wykonaniu procedury**

Załóż pokrywe komputera. Zobacz ["Zakładanie pokrywy komputera" na stronie](#page-12-3) 13.

### <span id="page-54-0"></span>**Wymontowywanie płyty systemowej**

**OSTRZE**Ż**ENIE: Przed przyst**ą**pieniem do wykonywania czynno**ś**ci wymagaj**ą**cych otwarcia obudowy komputera nale**ż**y zapozna**ć **si**ę **z instrukcjami dotycz**ą**cymi bezpiecze**ń**stwa dostarczonymi z komputerem i wykona**ć **procedur**ę **przedstawion**ą **w sekcji ["Przed rozpocz](#page-6-2)**ę**ciem pracy" na stronie 7. Po zako**ń**czeniu serwisowania komputera nale**ż**y wykona**ć **procedur**ę **przedstawion**ą **w sekcji ["Po zako](#page-8-1)**ń**czeniu [serwisowania komputera" na](#page-8-1) stronie 9. Dodatkowe zalecenia dotycz**ą**ce bezpiecze**ń**stwa mo**ż**na znale**źć **na stronie głównej Regulatory Compliance (Informacje o zgodno**ś**ci z przepisami prawnymi) pod adresem dell.com/regulatory\_compliance.**

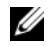

**UWAGA:** Na płycie systemowej jest przechowywany znacznik serwisowy komputera. Po wymianie płyty systemowej należy wprowadzić znacznik serwisowy w systemie BIOS.

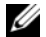

**UWAGA:** Przed odłączeniem kabli od płyty systemowej należy zanotować rozmieszczenie złączy, tak aby móc poprawnie podłączyć kable po wymianie płyty systemowej.

### <span id="page-54-1"></span>**Przed wykonaniem procedury**

- 1 Zdejmij pokrywę komputera. Zobacz ["Zdejmowanie pokrywy komputera" na](#page-11-2) stronie 12.
- 2 Wymontuj karte Mini-Card sieci bezprzewodowej. Zobacz "Wymontowywanie karty [Mini-Card sieci bezprzewodowej" na stronie](#page-21-3) 22.
- 3 Wymontuj baterię pastylkową. Zobacz "Wymontowywanie baterii pastylkowej" na [stronie](#page-50-3) 51.
- 4 Wymontuj kartę graficzną. Zobacz ["Wymontowywanie karty graficznej" na stronie](#page-15-3) 16.
- 5 Wyjmij zespół wentylatora i radiatora procesora. Zobacz "Wymontowywanie zespołu wentylatora i [Zespół radiatora" na stronie](#page-44-2) 45.
- 6 Wymontuj procesor. Zobacz ["Wymontowywanie procesora" na stronie](#page-47-3) 48.
- 7 Wymontuj moduły pamięci. Zobacz ["Wymontowywanie modułów pami](#page-13-3)ęci" na stronie 14.
- 8 Odłacz wszystkie kable od płyty systemowej. Zobacz "Elementy płyty systemowej" na [stronie](#page-10-1) 11.

### <span id="page-55-0"></span>**Procedura**

- Zanotuj sposób poprowadzenia kabli i wyjmij kable z prowadnic.
- Wykręć śruby mocujące płytę systemową do ramy montażowej komputera.
- Podnieś płytę systemową, odłączając ją od obudowy.

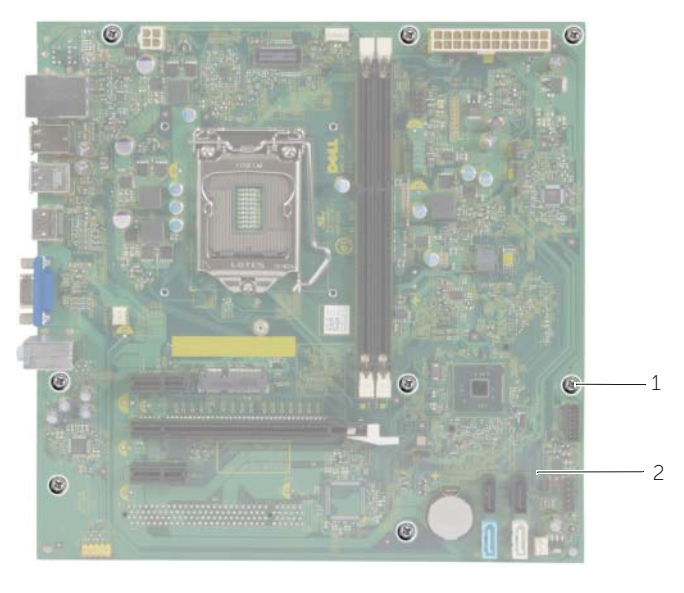

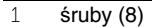

2 płyta systemowa

<span id="page-56-0"></span>**OSTRZE**Ż**ENIE: Przed przyst**ą**pieniem do wykonywania czynno**ś**ci wymagaj**ą**cych otwarcia obudowy komputera nale**ż**y zapozna**ć **si**ę **z instrukcjami dotycz**ą**cymi bezpiecze**ń**stwa dostarczonymi z komputerem i wykona**ć **procedur**ę **przedstawion**ą **w sekcji "Przed rozpocz**ę**[ciem pracy" na stronie](#page-6-2) 7. Po zako**ń**czeniu serwisowania komputera nale**ż**y wykona**ć **procedur**ę **przedstawion**ą **w sekcji ["Po zako](#page-8-1)**ń**czeniu [serwisowania komputera" na stronie](#page-8-1) 9. Dodatkowe zalecenia dotycz**ą**ce bezpiecze**ń**stwa mo**ż**na znale**źć **na stronie głównej Regulatory Compliance (Informacje o zgodno**ś**ci z przepisami prawnymi) pod adresem dell.com/regulatory\_compliance.**

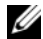

**UWAGA:** Na płycie systemowej jest przechowywany znacznik serwisowy komputera. Po wymianie płyty systemowej należy wprowadzić znacznik serwisowy w programie konfiguracji systemu.

#### <span id="page-56-1"></span>**Procedura**

- 1 Delikatnie dopasuj płytę systemową do obudowy i wsuń ją w kierunku tyłu komputera.
- 2 Wkręć śruby mocujące płytę systemową do ramy montażowej komputera.

### <span id="page-56-2"></span>**Po wykonaniu procedury**

- 1 Podłącz kable odłączone wcześniej od płyty systemowej. Zobacz "Elementy płyty [systemowej" na stronie](#page-10-1) 11.
- 2 Zainstaluj moduły pamięci. Zobacz ["Instalowanie modułów pami](#page-14-3)ęci" na stronie 15.
- 3 Zainstaluj procesor. ["Instalowanie procesora" na stronie](#page-48-2) 49.
- 4 Wymień zespół wentylatora i radiatora procesora. Zobacz "Instalowanie zespołu wentylatora i [Zespół radiatora" na stronie](#page-46-3) 47.
- 5 Zainstaluj karte graficzna. Zobacz ["Instalowanie karty graficznej" na stronie](#page-17-3) 18.
- 6 Zainstaluj baterię pastylkową. Zobacz ["Instalowanie baterii pastylkowej" na stronie](#page-51-3) 52.
- 7 Zainstaluj kartę Mini-Card sieci bezprzewodowej. Zobacz "Instalowanie karty Mini-Card [sieci bezprzewodowej" na stronie](#page-23-3) 24.
- 8 Załóż pokrywę komputera. Zobacz ["Zakładanie pokrywy komputera" na stronie](#page-12-3) 13.

#### <span id="page-56-3"></span>**Wprowadzanie znacznika serwisowego w systemie BIOS**

- 1 Włącz komputer.
- 2 Po wyświetleniu logo DELL naciśnij klawisz <F2>, aby otworzyć program konfiguracji systemu.
- 3 Przejdź do karty głównej i wpisz znacznik serwisowy w polu **Service Tag Input** (Wprowadź znacznik serwisowy).

## <span id="page-57-0"></span>**Ładowanie systemu BIOS**

Ładowanie systemu BIOS może być konieczne, kiedy jest dostępna aktualizacja lub po wymianie płyty systemowej. Procedura ładowania systemu BIOS:

- 1 Włacz komputer.
- 2 Przejdź do strony internetowej **dell.com/support**.
- 3 Jeśli masz znacznik serwisowy komputera, wpisz go i kliknij przycisk **Submit** (Wprowadź).

Jeśli nie masz znacznika serwisowego, kliknij przycisk **Detect Service Tag** (Wykryj znacznik serwisowy), aby umożliwić automatyczne wykrycie znacznika.

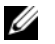

**UWAGA:** Jeśli próba automatycznego wykrycia znacznika serwisowego nie powiedzie się, wybierz posiadany produkt z listy kategorii.

- 4 Kliknij opcję **Drivers and Downloads** (Sterowniki i pliki do pobrania).
- 5 Z listy rozwijanej **Operating System** (System operacyjny) wybierz system operacyjny zainstalowany na komputerze.
- 6 Kliknij pozycję **BIOS**.
- 7 Kliknij przycisk **Download File** (Pobierz plik), aby pobrać najnowszą wersję systemu BIOS dla komputera.
- 8 Na kolejnej stronie zaznacz opcję **Single-file download** (Pobieranie pojedynczego pliku) i kliknij przycisk **Continue** (Kontynuuj).
- 9 Zapisz plik aktualizacji systemu BIOS. Po zakończeniu pobierania przejdź do folderu, w którym plik został zapisany.
- 10 Kliknij dwukrotnie ikonę pliku aktualizacji systemu BIOS i postępuj zgodnie z instrukcjami wyświetlanymi na ekranie.